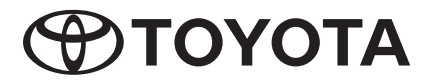

2Din CD Premium Audio 2Din CD Basic Audio

TOYOTA PART NO. PC601-00027

# **Owner's Manual**

Thank you for your purchase of the TOYOTA Genuine AUDIO System. Please note that this manual explains all functions and equipment, including options. Therefore, you may find some explanations for features or equipment not included in your AUDIO system.

**TOYOTA DAIHATSU ENGINEERING & MANUFACTURING CO.,LTD.**

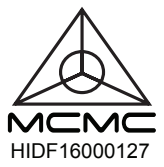

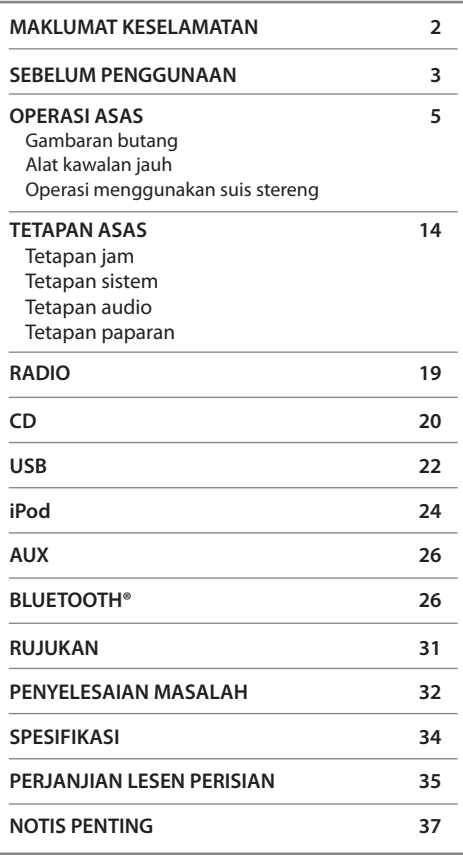

# **Jika terdapat masalah**

Sekiranya produk ini gagal berfungsi dengan baik, hubungi pengedar anda atau Stesen Perkhidmatan Toyota yang sah berdekatan.

# **Cara membaca manual ini**

- Operasi dijelaskan terutamanya menggunakan butang pada panel sentuh model dengan ciri Bluetooth (model pandu sebelah kiri).
- Paparan yang dipaparkan dalam contoh mungkin berbeza daripada paparan sebenar, yang boleh diubah tanpa notis untuk penambahbaikan prestasi dan fungsi.
- Petunjuk Bahasa Inggeris digunakan untuk tujuan penjelasan. Anda boleh memilih bahasa paparan dari menu [**FUNGSI**]. ( $\rightarrow$ 15)
- [**XX**] menandakan item yang dipilih.
- ( **XX**) menunjukkan terdapat rujukan pada halaman yang dinyatakan.

# **KANDUNGAN MAKLUMAT KESELAMATAN**

Demi alasan keselamatan, manual pengguna ini menunjukkan item yang memerlukan perhatian khusus dengan tanda berikut.

# **AMARAN**

• Ini adalah amaran terhadap apa-apa yang boleh menyebabkan kematian atau kecederaan serius kepada orang jika amaran ini diabaikan. Anda dimaklumkan mengenai perkara yang perlu atau tidak perlu dilakukan untuk mengurangkan risiko kematian atau kecederaan serius kepada diri sendiri dan orang lain.

# **A** PERHATIAN

• Ini adalah amaran terhadap apa-apa yang boleh menyebabkan kecederaan kepada orang jika amaran tersebut diabaikan. Anda dimaklumkan mengenai perkara yang perlu atau tidak perlu dilakukan untuk mengurangkan risiko kecederaan kepada diri sendiri dan orang lain.

# **Langkah berjaga-jaga**

# **PENTING**

Untuk memastikan penggunaan yang betul, sila baca manual ini sebelum menggunakan produk ini. Amatlah penting untuk anda membaca dan mematuhi AMARAN dan PERHATIAN dalam manual ini. Sila simpan manual di tempat yang selamat dan boleh diakses untuk rujukan masa depan.

# **AMARAN**

# **Untuk mengelakkan kecederaan atau kebakaran, sila ikuti langkah-langkah berikut:**

- Untuk mengelakkan litar pintas, jangan sekali-kali meletakkan atau meninggalkan objek logam (seperti syiling atau alat logam) di dalam unit.
- Jangan menonton atau menetapkan mata anda pada paparan unit semasa memandu untuk tempoh yang lama.
- Jangan menggunakan unit semasa memandu. Jika anda perlu mengendalikan unit semasa memandu, pastikan anda melihat sekeliling dengan teliti.
- Jangan cuba memasang atau mengendalikan produk dengan sendiri. Pemasangan atau servis produk ini oleh orang tanpa latihan dan pengalaman dalam peralatan elektronik dan aksesori automotif mungkin berbahaya dan boleh mendedahkan anda kepada risiko kejutan elektrik, kecederaan atau bahaya lain.
- Jangan biarkan produk ini terdedah kepada cecair. Kejutan elektrik boleh berlaku. Selain itu, dapat mengakibatkan kerosakan kepada produk, berasap, dan kepanasan berlebihan.
- Sekiranya cecair atau bahan asing masuk ke dalam produk ini, hentikan kenderaan anda di tempat yang selamat, matikan engin (ACC OFF) dengan serta-merta dan rujuk kepada pengedar anda atau Stesen Perkhidmatan Toyota yang sah berdekatan. Jangan menggunakan produk ini secara berterusan kerana boleh mengakibatkan kebakaran, kejutan elektrik, atau kegagalan lain.

- Jika anda melihat asap, bunyi atau bau aneh dari produk ini, atau apa-apa tanda tidak normal pada skrin LCD, matikan enjin dengan segera dan hubungi pengedar anda atau Stesen Perkhidmatan Toyota yang sah berdekatan. Menggunakan produk ini secara berterusan boleh mengakibatkan kerosakan kepada sistem.
- Jangan buka atau ubah suai produk ini, kerana terdapat komponen bervoltan tinggi di dalamnya yang boleh mengakibatkan kejutan elektrik. Hubungi pengedar anda atau Stesen Perkhidmatan Toyota yang sah berdekatan untuk pemeriksaan, pelarasan atau pembaikan dalaman.

# **MAKLUMAT KESELAMATAN SEBELUM PENGGUNAAN**

# **Sebelum mengeluarkan bateri kenderaan**

Maklumat akan dipadamkan apabila kabel kuasa dicabut dari bateri (atau mengeluarkan bateri). Beberapa tetapan dan kandungan yang dirakam tidak akan ditetapkan semula.

# **Pembersihan unit**

Sekiranya unit plat muka ternoda, lap dengan kain lembut dan kering seperti kain silikon. Jika plat muka ternoda dengan teruk, lap dengan kain lembap dan pembersih neutral, kemudian lap sekali lagi dengan kain lembut dan kering yang bersih.

# **CATATAN**

Pemakaian penyembur secara langsung ke unit boleh merosakkan bahagian mekanikalnya. Mengelap plat muka dengan kain kasar atau cecair meruap seperti tiner atau alkohol boleh mencalar permukaan atau memadam cetakan saring.

# **Perlindungan monitor**

- Untuk melindungi monitor daripada kerosakan, jangan mengendalikan monitor dengan menggunakan pen atau alat yang serupa dengan hujung tajam.
- Jika anda melekatkan pelindung skrin filem pada skrin, ia mungkin mengganggu operasi panel sentuh.

# **Panel sentuh**

- Sensitiviti panel sentuh berkurangan jika pelindung skrin dipasang.
- Butang pencahayaan dan pencahayaan paparan dimatikan secara automatik apabila lampu depan kereta dihidupkan atau apabila sensor kenderaan mengesan tahap cahaya di sekeliling rendah. Jika anda menghidupkan lampu depan kereta atau tahap cahaya sekeliling rendah apabila unit dimatikan, butang pencahayaan secara automatik menjadi redup.
- Sinar matahari yang langsung boleh menjejaskan keterlihatan tetingkap paparan dan dalamannya.
- Pantulan mungkin berlaku disebabkan oleh paparan yang berkilat.

# **Pengabutan lensa**

Apabila anda menghidupkan pemanas kereta dalam cuaca sejuk, embun mungkin terbentuk pada lensa di pemain cakera unit kerana kondensasi. Kondensasi pada lensa (juga disebut pengabutan lensa) mungkin tidak membolehkan cakera dimainkan. Jika berlaku, keluarkan cakera dan tunggu titisan air untuk tersejat.

MAI AY  $\boxed{3}$ 

# **SEBELUM PENGGUNAAN**

# **Langkah berjaga-jaga untuk pengendalian cakera Jalur radio**

- Jangan sentuh permukaan rakaman cakera.
- Jangan melekatkan pita dll. pada cakera, atau menggunakan cakera dengan pita di atasnya.
- Jangan menggunakan aksesori jenis cakera.
- Bersihkan cakera dari tengah ke arah tepi.
- Apabila mengeluarkan cakera dari unit ini, tariknya secara mendatar.
- Jika tengah cakera atau rim luar bergerigi, gunakan cakera hanya selepas mengeluarkan gerigi dengan pen dll.
- Cakera yang tidak berbentuk bulat tidak boleh digunakan.

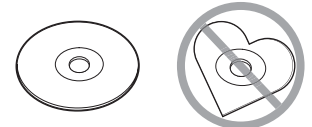

- Cakera 8-cm (3 inci) tidak boleh digunakan.
- Cakera dengan pewarna pada permukaan rakaman atau cakera yang kotor tidak boleh digunakan.
- Unit ini hanya boleh memainkan jenis CD berikut.

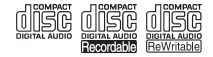

- Unit ini mungkin tidak memainkan cakera dengan betul jika tidak mempunyai tanda.
- Anda tidak boleh memainkan cakera yang belum dimuktamadkan. (Untuk dimuktamadkan, lihat perisian penulisan anda dan manual perakam anda.)

• Anda boleh mendaftarkan frekuensi radio AM/FM ke butang pratetap yang menyimpan stesen berdaftar dengan mudah.

# **Peranti USB**

- Unit ini tidak dapat menyokong peranti USB yang disambungkan melalui hab USB.
- Menyambung kabel dengan panjang melebihi 5 m boleh menyebabkan main semula yang tidak normal.
- Unit ini tidak dapat mengenali peranti USB yang penarafannya melebihi 5 V dan melebihi 1.0 A.

# **iPod/iPhone**

- Model yang mempunyai port Kilat boleh disambungkan ke unit ini.
- Sesetengah fungsi mungkin tidak beroperasi pada unit ini kerana bergantung kepada versi sistem operasi iPod/ iPhone.

# **Bluetooth**

- Bergantung kepada versi peranti Bluetooth, sesetengah peranti Bluetooth mungkin tidak dapat disambungkan ke unit ini.
- Keadaan isyarat adalah berbeza, bergantung kepada persekitaran.

# **Gambaran butang**

# **Audio Premium CD 2Din (Model dengan ciri Bluetooth)**

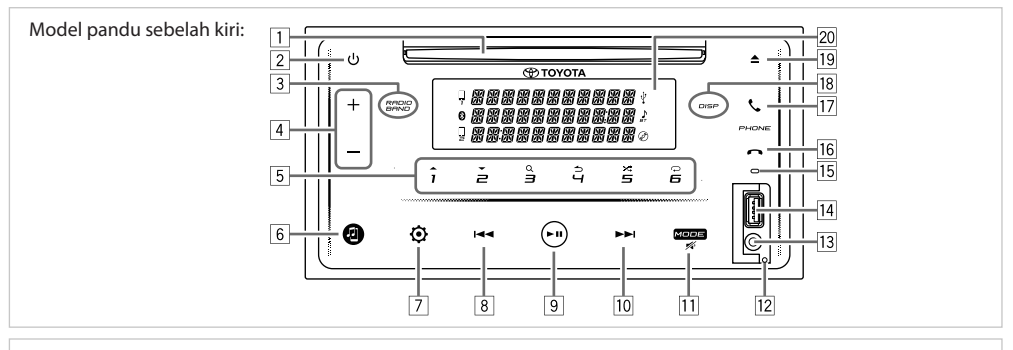

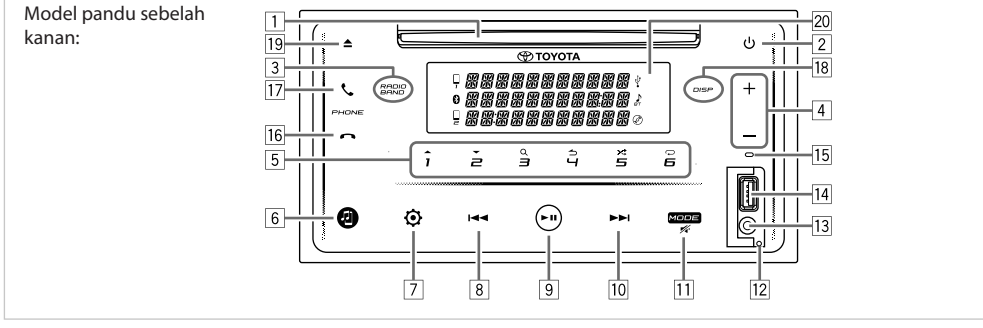

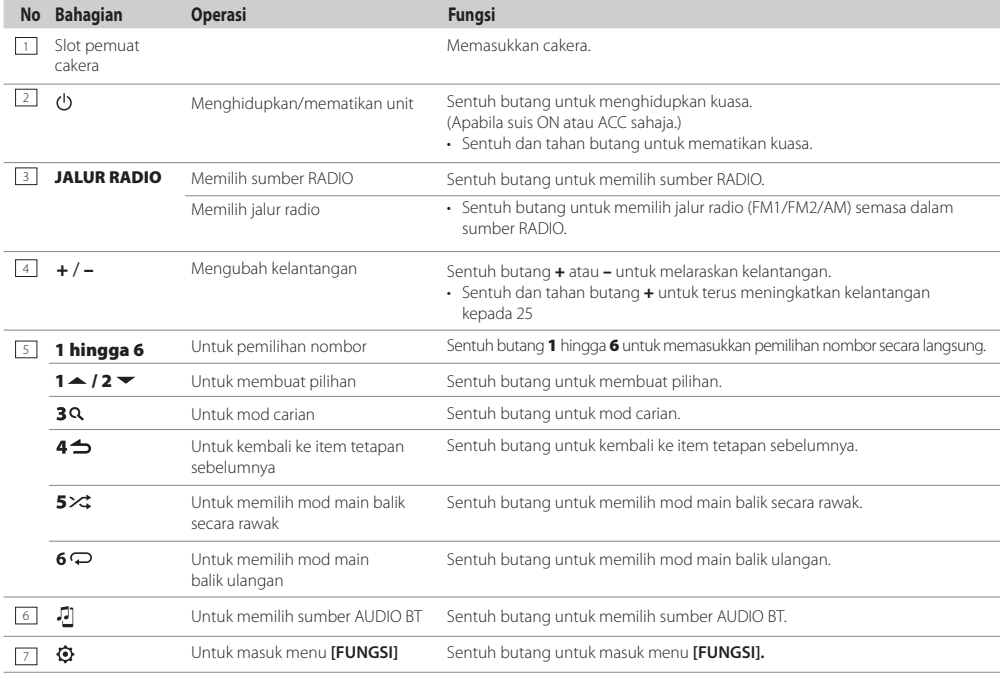

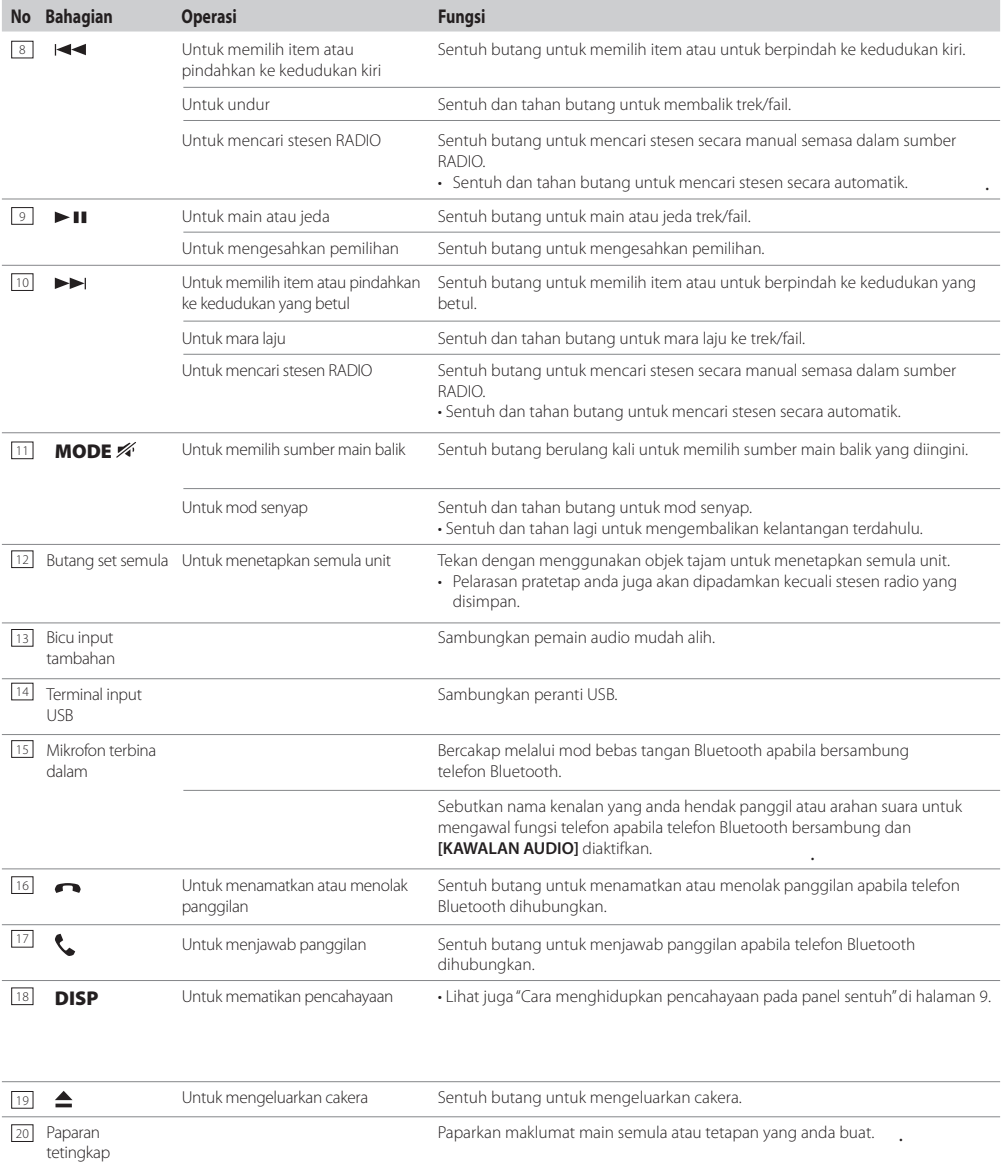

# **Audio Asas CD 2Din (Model tanpa ciri Bluetooth)**

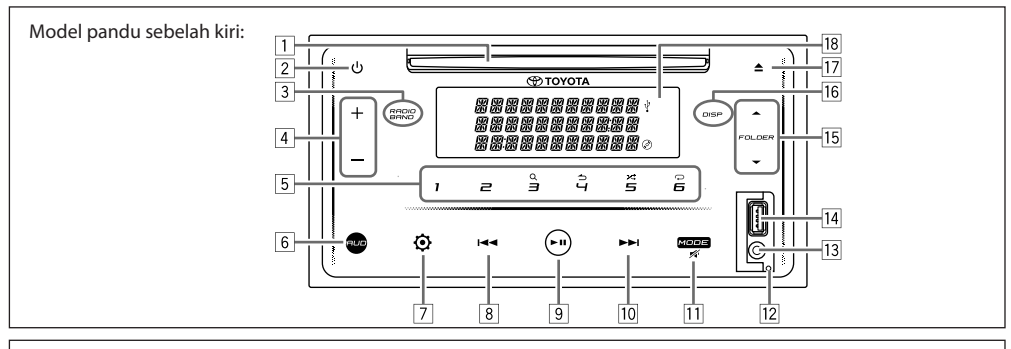

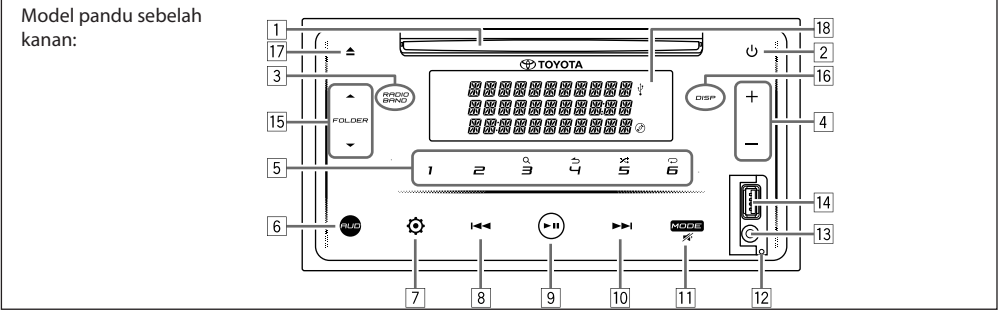

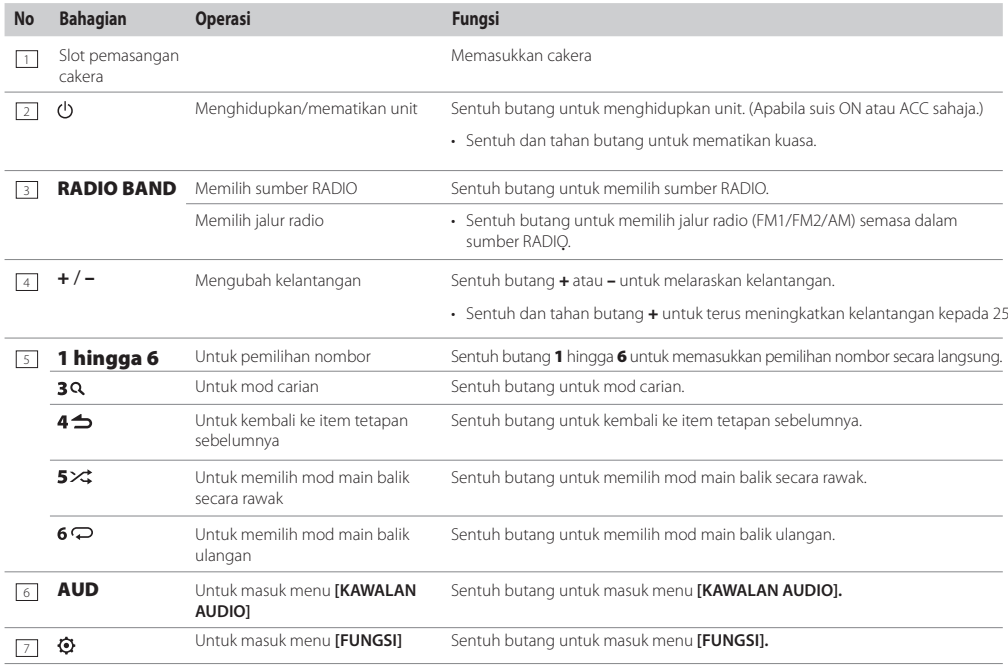

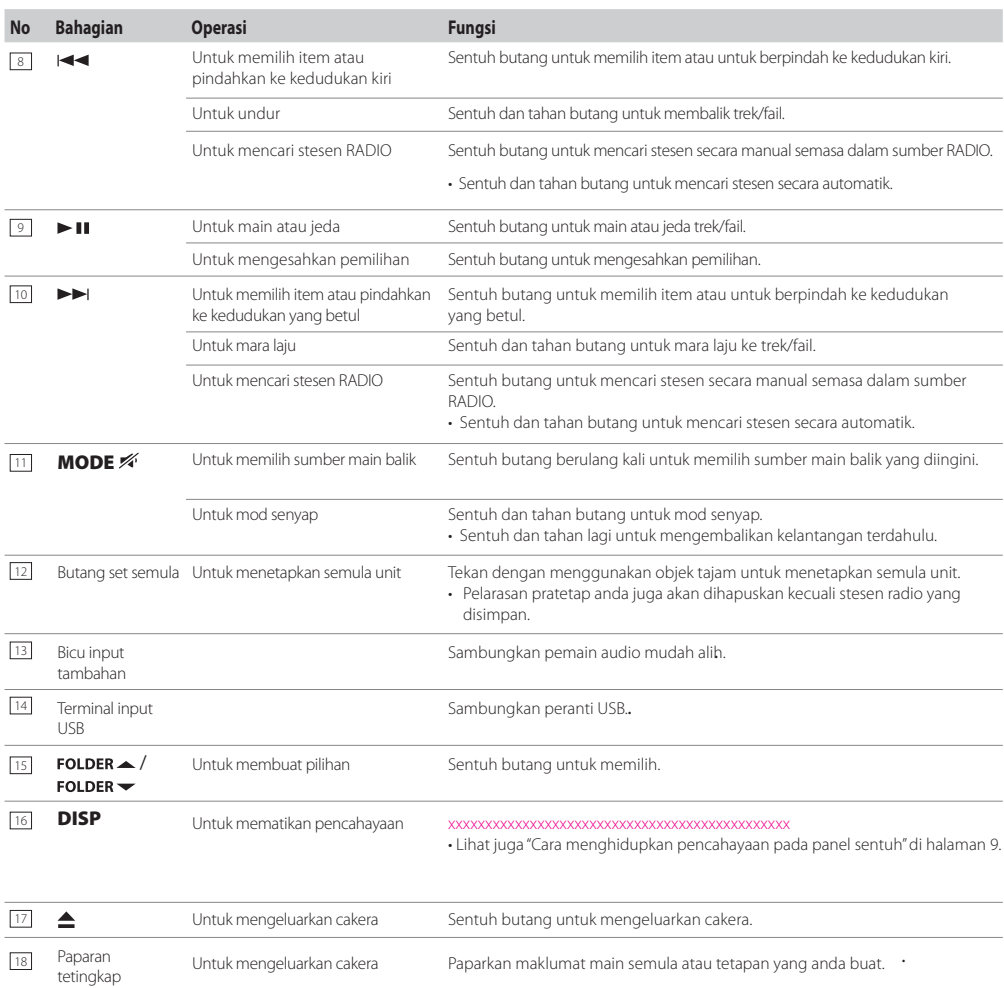

# **Cara menghidupkan pencahayaan pada panel sentuh**

Sentuh mana-mana butang pada panel sentuh \*\* untuk menghidupkan pencahayaan. (Terdapat pada semua model.)

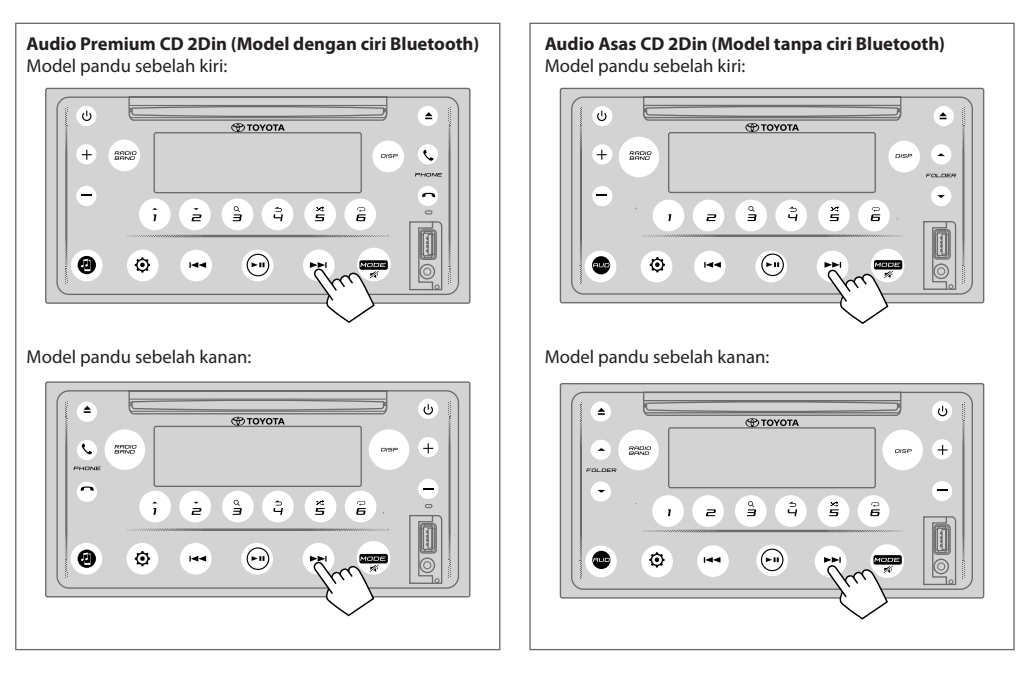

Semasa pencahayaan dimatikan...

- Pencahayaan pada panel sentuh dihidupkan secara automatik selama 5 saat apabila cakera dimasukkan atau peranti USB dipasang.
- Pencahayaan pada panel sentuh dihidupkan secara automatik semasa menerima isyarat daripada siaran FM dan dimatikan secara automatik apabila tamat.
- Pencahayaan pada panel sentuh dihidupkan secara automatik semasa memanggil, menerima panggilan atau berbual melalui mod Bluetooth bebas tangan dan dimatikan secara automatik apabila perbualan berakhir.
- Apabila menggunakan alat kawalan jauh atau suis stereng untuk beroperasi, pencahayaan pada panel sentuh dihidupkan selama 5 saat dan dimatikan secara automatik kecuali untuk butang kelantangan.

Unit ini boleh dioperasikan dengan alat kawalan jauh.

# **AMARAN**

• Jangan menelan bateri, Bahaya Melecur Alat kawalan jauh yang dibekalkan dengan produk ini mengandungi bateri koin / butang. Jika bateri butang/ koin ditelan, ia boleh menyebabkan luka bakar dalaman yang teruk dalam hanya 2 jam dan boleh mengakibatkan kematian.

Pastikan bateri baru dan jauh dari kanak-kanak. Jika penutup bateri tidak ditutup dengan selamat, berhenti menggunakan produk ini dan jauhi dari kanak-kanak.

Jika anda menyangka bateri telah ditelan atau diletakkan di dalam mana-mana bahagian badan, dapatkan bantuan perubatan segera.

# **A PERHATIAN**

- Letakkan alat kawalan jauh di tempat yang tidak akan bergerak semasa brek atau operasi lain. Keadaan berbahaya boleh terjadi, jika kawalan jauh jatuh dan tersangkut di bawah pedal semasa memandu.
- Jangan biarkan bateri berdekatan dengan api atau di bawah cahaya matahari langsung. Kebakaran, letupan atau haba berlebihan boleh berlaku.
- Jangan mengecas semula, memintas, memecahkan, memanaskan bateri atau meletakkannya dalam api terbuka. Tindakan sedemikian boleh menyebabkan cecair bateri bocor. Jika cecair tertumpah bersentuhan dengan mata atau pakaian, segera bilas dengan air dan dapatkan nasihat doktor.
- Bahaya meletup jika bateri Lithium diganti dengan salah. Gantikan hanya dengan jenis yang sama atau setaraf.

**Alat kawalan jauh Penggunaan alat kawalan jauh** beroperasi.

> • Alat kawalan jauh mungkin tidak berfungsi dengan baik dalam cahaya matahari langsung.

# **PENTING**

- Jangan simpan alat kawalan jauh dalam suhu tinggi atau cahaya matahari langsung.
- Jangan biarkan alat kawalan jauh jatuh ke lantai, di mana ia boleh tersekat di bawah brek atau pedal pemecut.

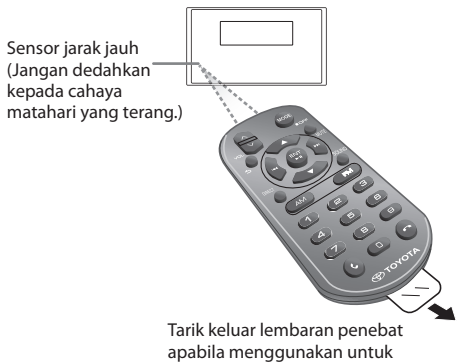

kali pertama.

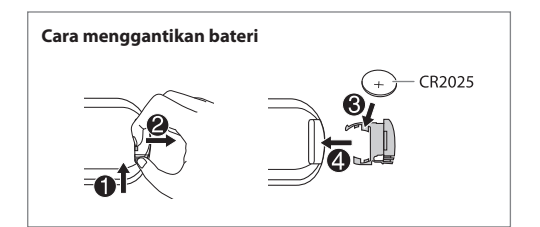

# **Penggunaan alat kawalan jauh**

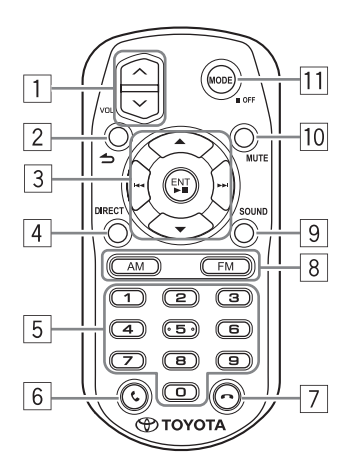

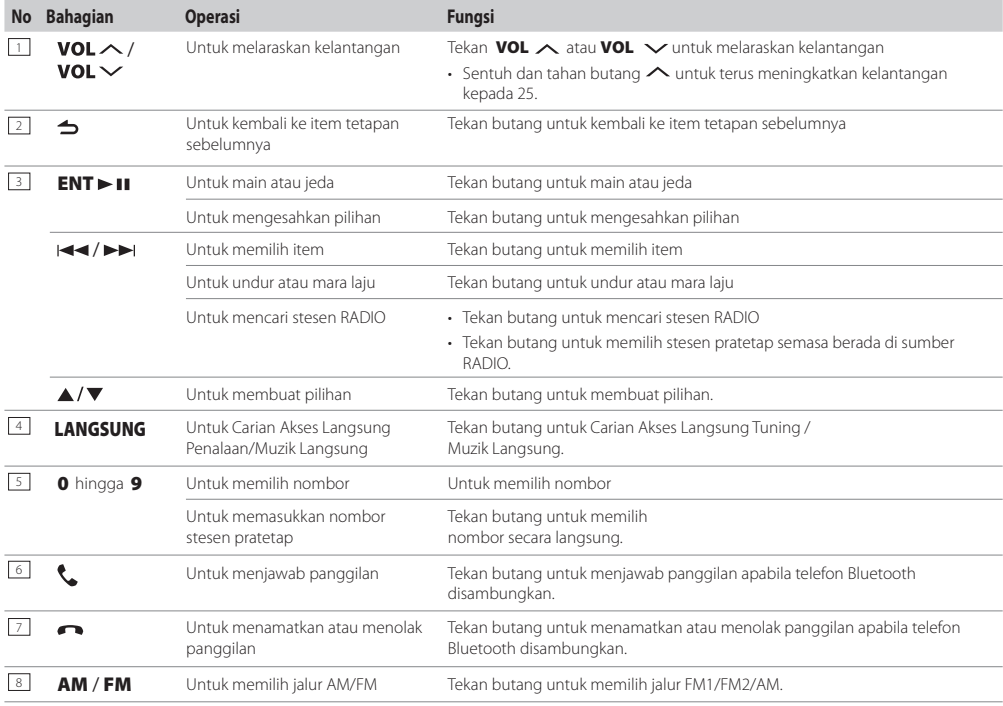

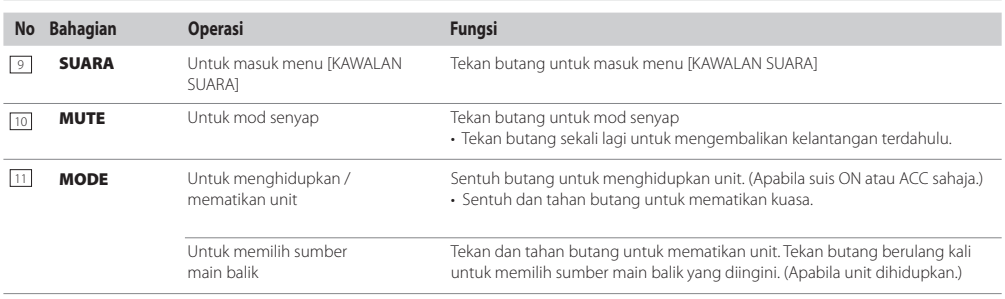

# **Operasi menggunakan suis stereng**

- Unit ini boleh dioperasikan dengan suis stereng.
- Fungsi kawalan stereng bervariasi bergantung kepada kenderaan dan gred kenderaan.

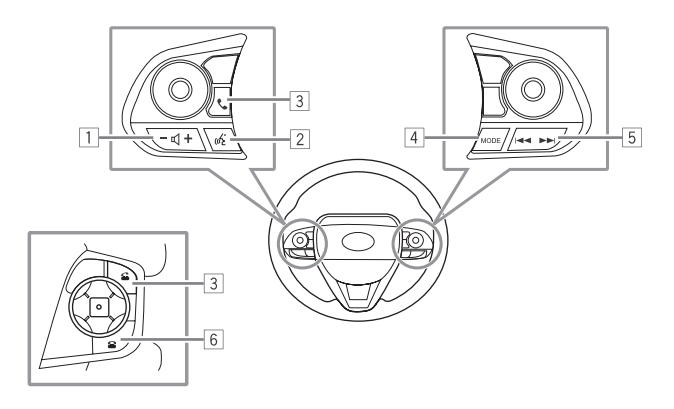

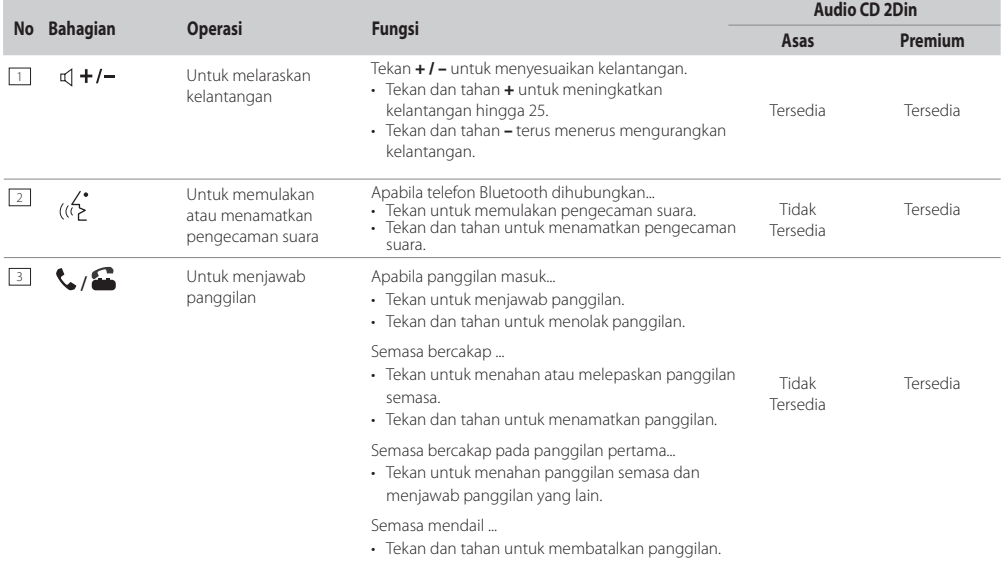

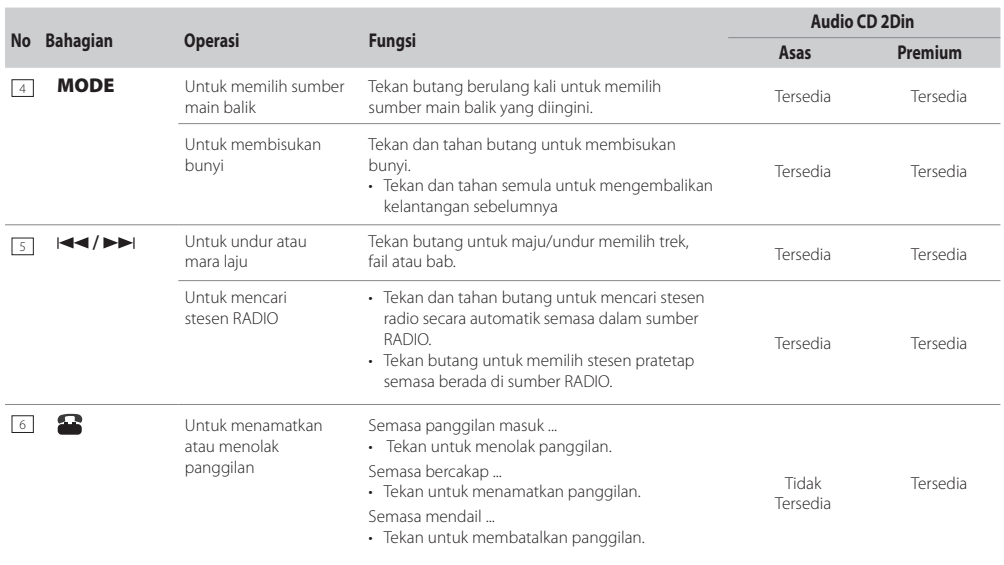

Fungsi dan rupa berbeza bergantung kepada model kereta.

#### **Catatan**

• Butang Pengecaman suara akan berfungsi bergantung kepada tetapan telefon apabila peranti mudah alih disambungkan melalui Bluetooth. Jika arahan tersebut dikenali oleh peranti Bluetooth yang bersambung, ia akan beroperasi mengikut arahan suara. Pengecaman Suara hanya untuk tujuan panggilan.

# **TETAPAN ASAS**

# **Audio Asas CD 2Din (Model tanpa ciri Bluetooth)**

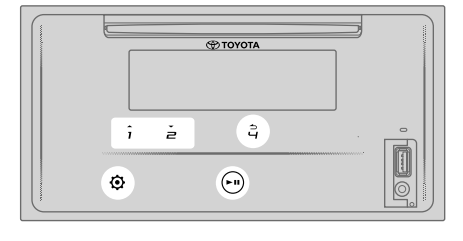

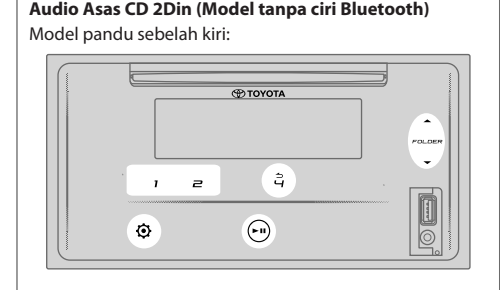

# Model pandu sebelah kanan:

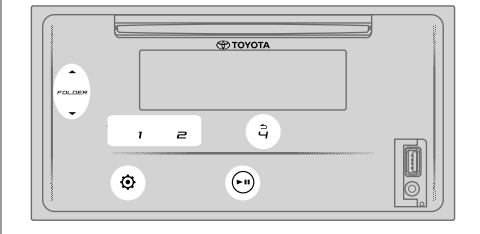

# **Tetapan Jam**

# **Menetapkan jam**

- 1. Sentuh  $\ddot{Q}$  untuk masuk **[FUNGSI].**
- 2. Sentuh 1 / 2 **atau FOLDER /FOLDER** untuk memilih **[TETAPAN JAM]**, kemudian sentuh ► II.
- 3. Sentuh 1 /2 **atau FOLDER / FOLDER** untuk memilih **[SET WAKTU]**, kemudian sentuh ► **II**.
- 4. Sentuh 1  $\triangle$  /2  $\blacktriangleright$  atau FOLDER  $\triangle$  /FOLDER  $\blacktriangleright$  untuk set jam, kemudian sentuh III untuk mengesahkan.
- 5. Sentuh **1 △ /2 → atau FOLDER △ /FOLDER →** untuk set minit, kemudian sentuh  $\blacktriangleright$  II untuk mengesahkan.
- 6. Sentuh 1 /2 **atau FOLDER / FOLDER**  untuk memilih **[FORMAT WAKTU]**, kemudian sentuh ► **II**.
- 7. Sentuh 1 **△ /2 → atau FOLDER △ /FOLDER →** untuk memilih [12J] atau [24J], kemudian sentuh ► II untuk mengesahkan.
- 8. Sentuh  $\ddot{Q}$  untuk keluar.

Untuk kembali ke item tetapan sebelumnya, sentuh  $4 \triangle$ .

# **Menetapkan paparan waktu**

- 1. Sentuh  $\ddot{Q}$  untuk masuk **[FUNGSI].**
- 2. Sentuh **1 △ /2 vatau FOLDER △ /FOLDER v** untuk memilih **[TETAPAN JAM]**, kemudian sentuh ► II.
- 3. Sentuh 1 **△ /2 v atau FOLDER △ /FOLDER v** untuk memilih **[PAPARAN WAKTU],** kemudian sentuh .
- 4. Sentuh **1 /2 atau FOLDER /FOLDER** untuk memilih **[ON]** (asal) untuk menghidupkan paparan jam di semua sumber. (atau)

Sentuh **1**  $\triangle$  **/2**  $\blacktriangleright$  **atau FOLDER**  $\triangle$  **/FOLDER**  $\blacktriangleright$  untuk memilih **[OFF]** untuk mematikan paparan jam di semua sumber.

- 5. Sentuh  $\blacktriangleright$  II untuk mengesahkan.
- 6. Sentuh  $\ddot{Q}$  untuk keluar.

Untuk kembali ke item tetapan sebelumnya, sentuh  $4 \triangleq$ .

# **Tetapan sistem Tetapan Suara**

# **Menetapkan nada kekunci sentuh**

- 1. Sentuh  $\overline{Q}$  untuk masuk **[FUNGSI]**.
- 2. Sentuh 1 **△ / 2 → atau FOLDER △ /FOLDER →** untuk memilih **[TETAPAN SISTEM],** kemudian sentuh .
- 3. Sentuh 1 / 2 **v** atau FOLDER / FOLDER v untuk memilih **[PILIH BAHASA]**, kemudian sentuh ► II.
- 4. Sentuh 1 **△ / 2 → atau FOLDER △ /FOLDER →** untuk memilih bahasa paparan berikut untuk menu **[FUNGSI]** dan maklumat music jika berlaku. **[ENGLISH] (asal) / [PORTUGUES] / [BAHASA INDONESIA] / [BAHASA MALAYSIA] / [ESPANOL]**
- 5. Sentuh ► II untuk mengesahkan.
- 6. Sentuh  $\ddot{Q}$  untuk keluar.

Untuk kembali ke item tetapan sebelumnya, sentuh  $4 \triangle$ .

# **Menetapkan nada kekunci sentuh**

- 1. Sentuh  $\ddot{Q}$  untuk masuk **[FUNGSI].**
- 2. Sentuh 1 / 2 **v** atau FOLDER / FOLDER v untuk memilih **[TETAPAN SISTEM]**, kemudian sentuh ► II.
- 3. Sentuh  $1 \rightarrow / 2 \rightarrow$  atau FOLDER  $\rightarrow$  /FOLDER  $\rightarrow$  untuk memilih **[PILIH BAHASA],** kemudian sentuh ► II.
- 4. Sentuh 1 / 2 **atau FOLDER /FOLDER** untuk memilih bahasa paparan berikut untuk menu **[FUNGSI]** dan maklumat music jika berlaku. **[ENGLISH] (asal) / [PORTUGUES] / [BAHASA INDONESIA] / [BAHASA MALAYSIA] / [ESPANOL]**

# 5. Sentuh  $\blacktriangleright$  II untuk mengesahkan.

 $6.$  Sentuh  $\ddot{2}$  untuk keluar.

Untuk kembali ke item tetapan sebelumnya, sentuh  $4 \triangle$ .

# **Memilih penyama pratetap**

- 1. Sentuh  $\ddot{Q}$  untuk masuk [**FUNGSI].** 
	- Untuk Audio Asas CD 2Din, menyentuh AUD akan terus memasuki menu **[KAWALAN SUARA].**
- 2. Sentuh **1 / 2 v atau FOLDER / FOLDER v** untuk memilih **[KAWALAN SUARA]**, kemudian sentuh ► II.
- 3. Sentuh **1 △ / 2 → atau FOLDER △ /FOLDER →** untuk memilih **[PENYAMA PRATETAP],** kemudian sentuh .
- 4. Sentuh **1 4. / 2 atau FOLDER 4. /FOLDER** wintuk memilih penyama pratetap yang sesuai dengan genre muzik, kemudian sentuh II untuk mengesahkan. **[DATAR] (asal) / [POP] / [R&B] / [JAZZ] / [KLASIK] / [HARD ROCK] / [C-SUV H/B] / [SEDAN] / [MPV] [VAN] / [PENGGUNA]**
	- Pilih **[PENGGUNA]** untuk menggunakan tetapan yang dibuat dalam **[MANUAL SAMA].**
	- **[PENYAMA PRATETAP]** dioptimumkan untuk setiap jenis kenderaan **(Sedan / C-SUV, SUV / H/B kompak, Hatchback / MPV / SUV PU, Track Pikap / Van)** dan menghasilkan bunyi semulajadi yang lancar dan bebas-distorsi pada mana-mana tahap pendengaran.
- 5. Sentuh  $\ddot{Q}$  untuk keluar.

Untuk kembali ke item tetapan sebelumnya, sentuh  $4 \triangle$ .

# **TETAPAN ASAS**

# **Melaras imbang output pembesar suara belakang dan depan**

- 1. Sentuh  $\ddot{Q}$  untuk masuk [FUNGSI].
- Untuk Audio Asas CD 2Din, menyentuh **AUD** akan terus memasuki menu **[KAWALAN SUARA]**.
- 2. Sentuh 1  $\triangle$  / 2  $\blacktriangleright$  atau FOLDER  $\triangle$  /FOLDER  $\blacktriangleright$  untuk memilih **[KAWALAN SUARA]**, kemudian sentuh **> II**.
- 3. Sentuh 1  $\triangle$  / 2  $\rightarrow$  atau FOLDER  $\triangle$  /FOLDER  $\rightarrow$  untuk memilih **[TETAPAN PUDAR],** kemudian sentuh .
- 4. Sentuh 1  $\triangle$  / 2  $\blacktriangleright$  atau FOLDER  $\triangle$  /FOLDER  $\blacktriangleright$  untuk melaras tetapan, kemudian sentuh  $\blacktriangleright$  II.
- **([POS R15]** hingga **[POS F15]), (asal: [POS 0])**
- 5. Sentuh  $\ddot{Q}$  untuk keluar.

Untuk kembali ke item tetapan sebelumnya, sentuh  $\overline{4}$ .

# **Melaras imbang output pembesar suara kiri dan kanan**

- - Untuk Audio Asas CD 2Din, menyentuh **AUD** akan terus memasuki menu **[KAWALAN SUARA]**.
- 2. Sentuh 1  $\triangle$  / 2  $\blacktriangleright$  atau FOLDER  $\triangle$  /FOLDER  $\blacktriangleright$  untuk memilih **[KAWALAN SUARA],** kemudian sentuh .
- 3. Sentuh 1  $\triangle$  / 2  $\blacktriangleright$  atau FOLDER  $\triangle$  /FOLDER  $\blacktriangleright$  untuk memilih **[TETAPAN IMBANG]**, kemudian sentuh .
- 4. Sentuh 1  $\triangle$  / 2  $\blacktriangleright$  atau FOLDER  $\triangle$  /FOLDER  $\blacktriangleright$  untuk melaras tetapan, kemudian sentuh  $\blacktriangleright$  II.
- **([POS L15] hingga [POS R15]), (asal: [POS 0])**
- 5. Sentuh  $\ddot{Q}$  untuk keluar.

Untuk kembali ke item tetapan sebelumnya, sentuh  $\overline{4}$ .

# **Melaras tetapan kesan bunyi**

- 1. Sentuh  $\ddot{Q}$  untuk masuk **[FUNGSI].**
- Untuk Audio Asas CD 2Din, menyentuh **AUD** akan terus memasuki menu **[KAWALAN SUARA].**
- 2. Sentuh 1  $\triangle$  / 2  $\blacktriangleright$  atau FOLDER  $\triangle$  /FOLDER  $\blacktriangleright$  untuk memilih **[KAWALAN SUARA],** kemudian sentuh .
- 3. Sentuh 1  $\triangle$  / 2  $\blacktriangleright$  atau FOLDER  $\triangle$  /FOLDER  $\blacktriangleright$  untuk memilih **[KESAN BUNYI],** kemudian sentuh .
- 4. Sentuh 1  $\triangle$  / 2  $\blacktriangleright$  atau FOLDER  $\triangle$  /FOLDER  $\blacktriangleright$  untuk memilih **[TEKNOLOGI K2]**, kemudian sentuh ▶ II.
- 5. Sentuh 1  $\triangle$  / 2  $\blacktriangleright$  atau FOLDER  $\triangle$  /FOLDER  $\blacktriangleright$  untuk memilih **[ON]** atau **[OFF].**

**[ON]** (asal) Menghasilkan bunyi realistik dengan mengimbangi komponen frekuensi tinggi dan memulihkan masa naik bentuk gelombang yang hilang dalam pemampatan data audio.

**[OFF]:** Membatalkan.

- Tidak berlaku untuk sumber RADIO dan sumber AUX.
- 6. Sentuh > II untuk mengesahkan.
- 7. Sentuh 1  $\triangle$  / 2  $\blacktriangleright$  atau FOLDER  $\triangle$  /FOLDER  $\blacktriangleright$  untuk memilih **[PENINGKATAN RUANG],** kemudian sentuh .
- 8. Sentuh 1  $\triangle$  / 2  $\blacktriangleright$  atau FOLDER  $\triangle$  /FOLDER  $\blacktriangleright$  untuk membuat salah satu daripada pilihan berikut. **[KECIL] / [SEDERHANA] / [BESAR]:** Meningkatkan ruang bunyi.

**[OFF]** (asal): Membatalkan.

- Tidak berlaku untuk sumber RADIO.
- 9. Sentuh  $\blacktriangleright$  II untuk mengesahkan.
- 10. Sentuh 1  $\triangle$  / 2  $\blacktriangleright$  atau FOLDER  $\triangle$  /FOLDER  $\blacktriangleright$  untuk memilih **[PENINGKATAN BUNYI],** kemudian sentuh .
- 11. Sentuh 1  $\triangle$  / 2  $\blacktriangleright$  atau FOLDER  $\triangle$  /FOLDER  $\blacktriangleright$  untuk membuat salah satu daripada pilihan berikut. **[RENDAH] / [SEDERHANA] / [TINGGI]:** Melaraskan posisi bunyi dari pembesar suara. **[OFF]** (asal): Membatalkan.
- 12. ASentuh \*\* untuk mengesahkan.
- 13. Sentuh 1  $\triangle$  / 2  $\blacktriangleright$  atau FOLDER  $\triangle$  /FOLDER  $\blacktriangleright$  untuk memilih **[TAHAP BUNYI AUTO]**, kemudian sentuh ► II.
- 14. Sentuh  $1 \triangle / 2 \blacktriangleright$  atau FOLDER  $\triangle$  /FOLDER  $\blacktriangleright$  untuk memilih **[ON] atau [OFF]. [ON]** (asal): Meningkatkan frekuensi untuk mengurangkan bunyi yang didengar dari luar kereta atau bunyi bising tayar. **[OFF]:** Membatalkan.
- 15. Sentuh  $\blacktriangleright$  II untuk mengesahkan.
- 16. Sentuh  $\ddot{Q}$  untuk keluar.

Untuk Q untuk masuk **[FUNGSI].**<br>Untuk kembali ke item tetapan sebelumnya, sentuh  $\overline{4}$ .

# **Melaras penyama secara manual**

Sebelum membuat penyelarasan, pilih sumber yang ingin dilaraskan.

- 1. Sentuh  $\mathfrak{D}$  untuk masuk [**FUNGSI**].
	- Untuk Audio Asas CD 2Din, menyentuh **AUD** akan terus memasuki menu **[KAWALAN SUARA].**
- 2. Sentuh 1  $\triangle$  / 2  $\blacktriangleright$  atau FOLDER  $\triangle$  /FOLDER  $\blacktriangleright$  untuk memilih **[KAWALAN SUARA],** kemudian sentuh .
- 3. Sentuh  $1 \triangle / 2 \blacktriangleright$  atau FOLDER  $\triangle$  /FOLDER  $\blacktriangleright$  untuk memilih **[MOD PRO],** kemudian sentuh .
- 4. Sentuh  $1 \triangle / 2 \blacktriangleright$  atau FOLDER  $\triangle$  /FOLDER  $\blacktriangleright$  untuk memilih **[PENYAMA MANUAL],** kemudian sentuh ▶ II. • Elemen bunyi (tahap frekuensi, tahap nada, faktor Q) dipratetap ke dalam setiap pemilihan.
- 5. Sentuh  $1 \triangle / 2 \blacktriangleright$  atau FOLDER  $\triangle$  /FOLDER  $\blacktriangleright$  untuk memilih frekuensi pilihan anda, kemudian sentuh  $\blacktriangleright$  II. **[62.5HZ] / [100HZ] / [160HZ] / [250HZ] / [400HZ] / [630HZ] / [1KHZ] / [1.6KHZ] / [2.5KHZ] / [4KHZ] / [6.3KHZ] / [10KHZ] / [16KHZ]**
- Sentuh 1  $\triangle$  / 2  $\blacktriangleright$  atau FOLDER  $\triangle$  /FOLDER untuk melaras tahap untuk menyimpan setiap sumber, kemudian sentuh  $\blacktriangleright$  II. **[TAHAP-9]** hingga **[TAHAP+9], (asal: [TAHAP0])**
- 7. Sentuh  $1 \triangle / 2 \blacktriangleright$  atau FOLDER  $\triangle$  /FOLDER untuk memilih **[TETAPAN Faktor Q]** untuk melaras faktor kualiti, kemudian sentuh  $\blacktriangleright$  II. **[1.35] / [1.50] (asal) / [2.00]**
- 8. Sentuh $\ddot{Q}$  untuk keluar.

Untuk kembali ke item tetapan sebelumnya, sentuh  $4 \triangle$ .

# **TETAPAN ASAS**

Penjajaran Waktu Digital menetapkan waktu tunda output pembesar suara untuk membuat persekitaran yang lebih sesuai untuk kenderaan anda.

- Untuk maklumat lanjut, **Menentukan nilai untuk [JARAK] dan [TAMBAH] [TETAPAN DTA].**
- 1. Sentuh  $\bullet$  untuk masuk **[FUNGSI].** 
	- Untuk Audio Asas CD 2Din, menyentuh **AUD** akan terus memasuki menu **[KAWALAN SUARA].**
- 2. Sentuh 1  $\triangle$  / 2  $\blacktriangleright$  atau FOLDER  $\triangle$  /FOLDER  $\blacktriangleright$  untuk memilih **[KAWALAN SUARA],** kemudian sentuh .
- 3. Sentuh 1  $\triangle$  / 2  $\blacktriangleright$  atau FOLDER  $\triangle$  /FOLDER  $\blacktriangleright$  untuk memilih  $[MOD$  PROL kemudian sentuh  $\blacktriangleright$  II.
- 4. Sentuh  $1 \triangle / 2 \blacktriangleright$  atau FOLDER  $\triangle$  /FOLDER  $\blacktriangleright$  untuk memilih [TETAPAN DTA], kemudian sentuh ▶ II.
- 5. Sentuh 1  $\triangle$  / 2  $\blacktriangleright$  atau FOLDER  $\triangle$  /FOLDER  $\blacktriangleright$  untuk memilih **[POSISI],** kemudian sentuh .
- 6. Sentuh 1  $\triangle$  / 2  $\blacktriangleright$  atau FOLDER  $\triangle$  /FOLDER  $\blacktriangleright$ untuk memilih kedudukan pendengaran (titik rujukan), kemudian sentuh  $\blacktriangleright$  II untuk mengesahkan. **[SEMUA] (asal):** Tanpa penyeimbangan; **[KANAN DEPAN]:** Tempat duduk kanan depan; **[KIRI DEPAN]:** Tempat duduk kiri depan; **[SEMUA DEPAN]:** Tempat duduk depan
- 7. Sentuh  $1 \triangle / 2$   $\blacktriangleright$  atau FOLDER  $\triangle$  /FOLDER  $\blacktriangleright$  untuk memilih **[JARAK],** kemudian sentuh .
- 8. Sentuh 1  $\triangle$  / 2  $\blacktriangleright$  atau FOLDER  $\triangle$  /FOLDER  $\blacktriangleright$  untuk melaras secara halus output jarak untuk penyeimbangan, kemudian sentuh  $\blacktriangleright$  II untuk mengesahkan. **[OCM]** (asal) hingga **[610cm]**
	- Sebelum membuat pelarasan, pilih pembesar suara yang anda inginkan.
- 9. Sentuh  $1 \triangle / 2 \blacktriangleright$  atau FOLDER  $\triangle$  /FOLDER  $\blacktriangleright$  untuk memilih **[TAMBAH],** kemudian sentuh .
- 10. Sentuh 1 / 2  $\rightarrow$  atau FOLDER  $\rightarrow$  /FOLDER  $\rightarrow$  untuk melaras secara halus output kelantangan pembesar suara yang dipilih, kemudian sentuh ▶II untuk mengesahkan. **[-8DM]** hingga **[0D**] (asal)
	- Sebelum membuat pelarasan, pilih pembesar suara yang anda inginkan.
- 11. Sentuh 1  $\triangle$  / 2  $\blacktriangleright$  atau FOLDER  $\triangle$  /FOLDER  $\blacktriangleright$  untuk memilih **[TETAPAN AWAL],** kemudian sentuh .
- 12. Sentuh 1  $\triangle$  / 2  $\blacktriangleright$  atau FOLDER  $\triangle$  /FOLDER  $\blacktriangleright$  untuk memilih **[YA]** atau **[TIDAK]. [YA]:** Menetapkan semula tetapan **([JARAK]** dan **[TAMBAH])** dari kedudukan yang dipilih ke asal. **[TIDAK] (asal):** Membatalkan.
- 13. Sentuh  $\blacktriangleright$  II untuk mengesahkan.
- 14. Sentuh  $\ddot{Q}$  untuk keluar.
	- Sebelum membuat penyelarasan untuk **[JARAK]** dan **[TAMBAH]** dari **[TETAPAN DTA],** pilih pembesar suara terlebih dahulu: **[KIRI DEPAN] / [KANAN DEPAN] / [KIRI BELAKANG] / [KANAN BELAKANG]**

Untuk kembali ke item tetapan sebelumnya, sentuh  $4 \triangle$ .

# **Menetapkan penjajaran waktu digital Menentukan nilai untuk [JARAK] dan [TAMBAH] [TETAPAN DTA]**

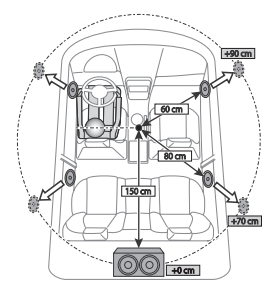

Jika anda menentukan jarak dari pusat kedudukan pendengaran yang ditetapkan pada setiap pembesar suara, masa tunda akan dikira secara automatik dan ditetapkan.

- 1 Tentukan pusat kedudukan pendengaran yang ditetapkan saat ini sebagai titik rujukan.
- 2 Ukur jarak dari titik rujukan kepada pembesar suara.
- 3 Kira perbezaan di antara jarak pembesar suara yang paling jauh (pembesar suara belakang) dengan pembesar suara lain.
- 4 Tetapkan **[JARAK]** yang dikira dalam langkah 3 untuk pembesar suara individu.
- 5 Laraskan **[TAMBAH]** untuk pembesar suara individu.

Contoh: Apabila **[SEMUA DEPAN]** dipilih sebagai kedudukan pendengaran

# **Tetapan paparan**

# **Melaraskan kecerahan**

- 1 Sentuh<sup>(2)</sup> untuk masuk **[FUNGSI].**
- 2 Sentuh 1 / 2 **v** atau FOLDER / FOLDER v untuk memilih **[TETAPAN PAPARAN],** kemudian sentuh .
- 3 Sentuh 1 **△ / 2 → atau FOLDER ▲ /FOLDER →** untuk memilih [TAHAP KECERAHAN], kemudian sentuh ▶ II.
- 4 Sentuh 1 **△ / 2 <del>▼</del> atau FOLDER ▲ /FOLDER ★** untuk memilih tahap kecerahan untuk pencahayaan paparan dan butang, kemudian sentuh luntuk mengesahkan. **[TAHAP 0]** hingga **[TAHAP 31]**
	- Pencahayaan butang dan pencahayaan paparan secara automatik dimatikan apabila lampu depan kereta dihidupkan atau apabila sensor kenderaan mengesan tahap cahaya yang rendah di sekelilingnya. Jika anda menghidupkan lampu depan kereta atau apabila sensor kenderaan mengesan tahap cahaya yang rendah di sekelilingnya apabila unit dimatikan, pencahayaan butang secara automatik menjadi redup.
- 5 Sentuh  $\ddot{\mathbf{\Omega}}$  untuk keluar.

Untuk kembali ke item tetapan sebelumnya, sentuh  $4 \triangle$ .

# **Menetapkan gaya menatal teks**

- 1 Sentuh  $\ddot{Q}$  untuk masuk **[FUNGSI]**.
- 2 Sentuh 1 **△ / 2 ★ atau FOLDER ▲ /FOLDER ★** untuk memilih **[TETAPAN PAPARAN],** kemudian sentuh .
- 3 Sentuh **1 △ / 2 → atau FOLDER △ /FOLDER →** untuk memilih [TATAL TEKS], kemudian sentuh \*\*.
- 4 Sentuh 1 **△ / 2 → atau FOLDER △ /FOLDER →** untuk memilih gaya menatal teks anda, kemudian sentuh  $\blacktriangleright$  II untuk mengesahkan.

**[AUTO]:** Maklumat paparan ditatal secara automatik. **[SEKALI] (asal):** Maklumat paparan ditatal sekali sahaja. **[OFF]:** Membatalkan.

5 Sentuh  $\ddot{Q}$  untuk keluar.

Untuk kembali ke item tetapan sebelumnya, sentuh  $\overline{4}$ .

# **Memilih warna pencahayaan**

- 1 Sentuh  $\ddot{Q}$  untuk masuk **[FUNGSI].**
- 2 Sentuh 1 **△ / 2 → atau FOLDER △ /FOLDER →** untuk memilih [TETAPAN PAPARAN], kemudian sentuh .
- 3 Sentuh **1 △ / 2 → atau FOLDER △ /FOLDER →** untuk memilih [PILIH WARNA], kemudian sentuh .
- 4 Sentuh 1 / 2 **atau FOLDER /FOLDER** untuk memilih warna pencahayaan anda, kemudian sentuh untuk mengesahkan.

# **[WARNA ASAL] (asal) / [IMBAS VARIABEL] / [R/G/B TERSUAI] / warna pratetap \***

- **\* [MERAH1] / [MERAH2] / [MERAH3] / [UNGU1] / [UNGU2] / [UNGU3] [BIRU1] / [BIRU2] / [BIRULANGIT1] / [BIRULANGIT2] / [BIRUMUDA] / [AKUA1] / [AKUA2] / [HIJAU1] / [HIJAU2] / [HIJAU3] / [HIJAUKUNING1] / [HIJAUKUNING2] / [ KUNING] / [OREN1] / [OREN2] / [MERAHOREN]**
- Elakkan menetapkan ton warna yang bersamaan dengan latar belakang skrin LCD kerana ini boleh menyebabkan penurunan penglihatan dan juga berbahaya semasa memandu.

# 5 Sentuh  $\ddot{Q}$  untuk keluar.

Untuk kembali ke item tetapan sebelumnya, sentuh  $\overline{4}$ .

# **Membuat warna sendiri**

- 1 Sentuh  $\ddot{Q}$  untuk masuk **[FUNGSI].**
- 2 Sentuh 1 **A** / 2 <del>V</del> atau FOLDER **A** / FOLDER V untuk memilih **[TETAPAN PAPARAN],** kemudian sentuh .
- 3 Sentuh 1 **△ / 2** atau FOLDER **△ /FOLDER**  $\rightarrow$  untuk memilih **[PILIH WARNA],** kemudian sentuh .
- 4 Sentuh **1 △ / 2 <del>▼</del> atau FOLDER ▲ /FOLDER ★** untuk memilih **[R/G/B TERSUAI]** untuk membuat warna anda sendiri.
	- Warna yang telah anda buat akan disimpan dalam **[R/G/B TERSUAI]**
	- Elakkan menetapkan ton warna yang bersamaan dengan latar belakang skrin LCD kerana 5 5 Sentuh untuk memasukkan pelarasan warna terperinci.
- 5. Sentuh ► II untuk memasukkan pelarasan warna terperinci.
- 6. Sentuh  $\blacktriangleleft$  /  $\blacktriangleright$  untuk memilih warna **(R/G/B)** untuk dilaraskan.
- 7 Sentuh 1 **△ / 2 <del>▼</del> atau FOLDER ▲ /FOLDER ★** untuk melaraskan tahap (0 hingga 9), kemudian sentuh untuk mengesahkan.
- 8 Sentuh  $\ddot{Q}$  untuk keluar.

Untuk kembali ke item tetapan sebelumnya, sentuh  $4 \triangle$ .

# **Memilih maklumat paparan**

- 1. Sentuh <sup> $\odot$ </sup> untuk masuk **[FUNGSI].**
- 2 Sentuh 1 / 2 **v** atau FOLDER / FOLDER v untuk memilih **[TETAPAN PAPARAN],** kemudian sentuh .
- Sentuh 1 / 2 **v** atau FOLDER / FOLDER v untuk memilih  $[MOD$  PAPARAN], kemudian sentuh  $\blacktriangleright$  II.
- 4 Sentuh **1 △ / 2 → atau FOLDER △ /FOLDER** → untuk memilih maklumat paparan pilihan anda untuk sumber main balik, kemudian sentuh  $\blacktriangleright$  II untuk mengesahkan.
	- **SUMBER USB atau SUMBER MEDIA CD: [TAJUK ALBUM] (asal) / [NAMA FAIL FOLDER] / [WAKTU MAIN] / [TAJUK ARTIS]**
	- **SUMBER IPOD atau SUMBER AUDIO BT: [TAJUK ALBUM] (asal) / [MASA MAIN] / [TAJUK ARTIS]** • **SUMBER CDDA:**
	- **[TAJUK TRK CAKERA] (asal) / [MASA MAIN] / [TAJUK TRK ARTIS]**

5 Sentuh  $\ddot{Q}$  untuk keluar.

Untuk kembali ke item tetapan sebelumnya, sentuh  $4 \triangle$ .

# **RADIO**

**Audio Premium CD 2Din (Model dengan ciri Bluetooth) Audio Asas CD 2Din (Model tanpa ciri Bluetooth)** Model pandu sebelah kiri: **ФТОУОТ** Report å å š  $\hat{i}$ è å Ó  $\bigodot$ 

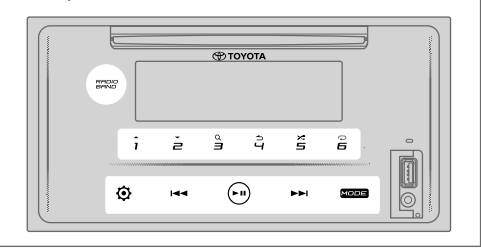

# **Mencari stesen**

- 1 Sentuh **MOD** berulang kali untuk memilih **RADIO** (atau tekan **MOD** berulang kali dengan alat kawalan jauh).
	- Jika sumber selain daripada **RADIO,** menyentuh **JALUR RADIO** akan memasuki RADIO secara langsung.
- 2 Sentuh JALUR RADIO berulang kali (atau tekan **FM / AM** pada alat kawalan jauh) untuk memilih FM1 / FM2 / AM.
- 3 Sentuh I → I > I untuk mencari stesen secara manual. (atau)

Sentuh dan tahan  $\blacktriangleleft$  /  $\blacktriangleright$  (atau tekan dan tahan / alat kawalan jauh) untuk mencari stesen secara automatik.

**• Untuk menyimpan stesen:**

Sentuh dan tahan salah satu butang nombor (**1** hingga **6**).

**• Untuk memilih stesen yang disimpan:** Sentuh salah satu daripada butang nombor (**1** hingga **6**) (atau tekan salah satu daripada butang nombor (**1-6**) pada alat kawalan jauh / tekan  $\blacktriangleleft$  /  $\blacktriangleright$  pada alat kawalan jauh).

### **Penalaan Akses Langsung (menggunakan alat kawalan jauh)**

- 1 Tekan **LANGSUNG** untuk masuk Penalaan Akses Langsung.
- 2 Tekan butang nombor untuk memasukkan frekuensi.
- 3 Tekan ENT $\blacktriangleright$  II untuk mencari stesen.
- Untuk membatalkan, tekan **b** atau **LANGSUNG.**
- Jika tiada operasi dilakukan selama 10 saat selepas langkah **2,** Penalaan Akses Langsung dibatalkan secara automatik.

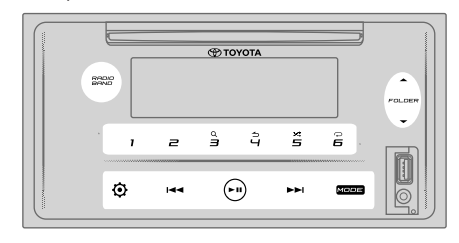

Model pandu sebelah kanan: Model pandu sebelah kanan:

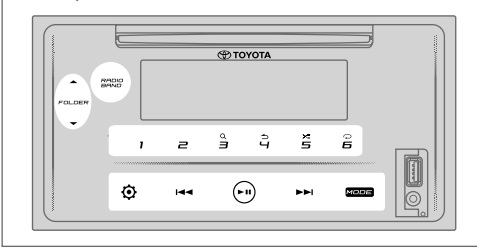

# **Tetapan lain**

- 1 Sentuh  $\Phi$  untuk masuk **[FUNGSI].**
- 2 Sentuh 1 **A** / 2 <del>V</del> atau FOLDER **A** / FOLDER v untuk memilih **[TETAPAN RADIO],** kemudian sentuh .
- 3 Sentuh 1 **A** / 2 <del>V</del> atau FOLDER **A** / FOLDER V untuk memilih **[PRATETAP AUTO],** kemudian sentuh .
- 4 Sentuh **1 △ / 2 <del>↓</del> atau FOLDER △ /FOLDER →** untuk memilih [**YA] atau [TIDAK]. [YA]:** Secara automatik mula menyimpan 6 stesen dengan penerimaan baik ke dalam butang nombor (**1** hingga **6**).
- **[TIDAK] (asal):** Membatalkan. 5 Sentuh > II untuk mengesahkan.
- 
- Sentuh 1 **△ / 2** <del>v</del> atau FOLDER ▲ /FOLDER  $\rightarrow$  untuk memilih **[SET MONO]**, kemudian sentuh ▶ **II**.
- 7 Sentuh 1 **A** / 2 <del>V</del> atau FOLDER **A** / FOLDER V untuk memilih **[ON] atau [OFF]. [ON]:** Meningkatkan penerimaan FM, tetapi kesan stereo mungkin hilang.

**[OFF] (asal):** Membatalkan.

- 8 Sentuh >II untuk mengesahkan.
- $\overline{\mathbf{9}}$  untuk keluar.

Untuk kembali ke item tetapan sebelumnya, sentuh  $4 \triangle$ .

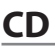

**Audio Premium CD 2Din (Model dengan ciri Bluetooth) Audio Asas CD 2Din (Model tanpa ciri Bluetooth)**

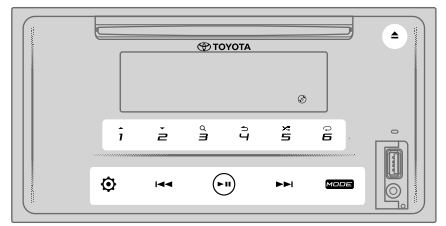

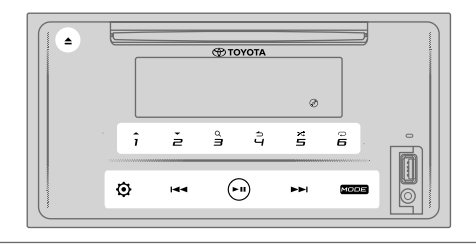

# **Memasukkan cakera**

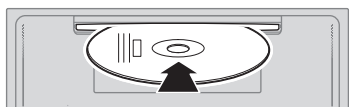

# **Masukkan cakera ke dalam slot pemuat cakera.**

- Sumber berubah kepada "CD" dan main semula bermula secara automatik.
- Penunjuk " $\mathcal{O}$ " menyala pada tetingkap paparan apabila cakera dimasukkan.
- Nombor trek dan masa main muncul di tetingkap paparan selama beberapa saat apabila cakera dimasukkan. Kemudian, maklumat cakera lain muncul. Lihat **[PAPARAN MOD]** pada halaman 17 untuk maklumat lanjut. Jika cakera telah dimasukkan, sentuh **MOD** berulang kali (atau tekan **MOD** berulang kali pada alat kawalan jauh) untuk memilih "CD" sebagai sumber main balik.

# **PERHATIAN**

• Jangan masukkan apa-apa selain cakera ke dalam slot pemuat cakera.

#### **Catatan**

- Apabila unit dimatikan, cakera tidak boleh dikeluarkan dari unit.
- Masukkan hanya satu cakera ke dalam slot pemuat cakera pada satu masa.
- Jangan gunakan cakera dengan label atau pelekat.

Model pandu sebelah kiri: Model pandu sebelah kiri:

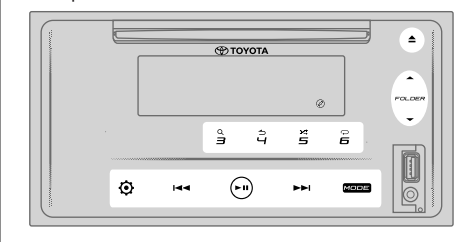

Model pandu sebelah kanan: Model pandu sebelah kanan:

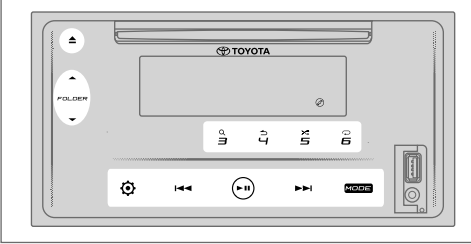

# **Mengeluarkan cakera**

Sentuh <u>Auntuk</u> mengeluarkan cakera. Keluarkan cakera dari slot pemuatan cakera.

# **Jeda main balik**

Sentuh  $\blacktriangleright$  II (atau tekan ENT $\blacktriangleright$  II pada alat kawalan jauh) untuk menjedakan main balik. Masa main akan dipaparkan dan berkelip semasa jeda.

# **Trek atau fail atas/bawah**

Sentuh  $\blacktriangleright$ I (atau tekan  $\blacktriangleright$ I pada alat kawalan jauh) untuk pergi ke trek seterusnya (atau fail).

Sentuh  $\blacktriangleleft$  (atau tekan  $\blacktriangleleft$  pada alat kawalan jauh) untuk pergi ke trek atau fail sebelumnya.

# **Folder atas/bawah**

Sentuh 1 **atau FOLDER** untuk pergi ke folder seterusnya.

Sentuh 1  $\div$  **atau FOLDER**  $\div$  untuk pergi ke folder sebelumnya.

#### **Catatan**

- Fungsi ini hanya tersedia apabila cakera mengandungi lebih daripada satu folder.
- Fungsi ini tidak tersedia untuk CD Audio.

# **Memilih trek atau fail dari senarai**

- 1 Sentuh **3 Q** untuk memaparkan senarai pada tetingkap paparan.
- 2 Sentuh 1  $\triangle$  / 2  $\blacktriangleright$  atau FOLDER  $\triangle$  /FOLDER  $\blacktriangleright$  untuk memilih trek atau fail yang dikehendaki.
- 3 Sentuh ► II untuk memainkan lagu yang dipilih.

Untuk kembali ke item tetapan sebelumnya, sentuh  $\overline{4}$ .

#### **Memilih trek atau fail dari senarai**

- 1 Sentuh **3** untuk memaparkan senarai pada tetingkap paparan.
- 2 Sentuh 1 **△ / 2 → atau FOLDER △ /FOLDER →** untuk memilih trek atau fail yang dikehendaki, kemudian tekan II untuk mengesahkan.
- 3 Sentuh 1 **△ / 2** atau FOLDER **△ /FOLDER** ↓ untuk memilih fail anda.
- 4 Sentuh **II** untuk memainkan lagu yang dipilih.

(atau menggunakan alat kawalan jauh)

- 1 Sentuh / untuk memaparkan senarai pada tetingkap paparan.
- 2 Sentuh  $\blacktriangle$  / untuk pergi ke folder sebelum atau seterusnya.

Untuk kembali ke menu atas, sentuh 5**.**

Untuk kembali ke item tetapan sebelumnya, sentuh  $4 \triangle$ . Untuk membatalkan, sentuh dan tahan  $4 \triangle$ .

#### **Catatan**

Fungsi ini hanya tersedia apabila cakera mengandungi lebih daripada satu folder.

#### **Carian Muzik Langsung (menggunakan alat kawalan jauh)**

# 1 Tekan **LANGSUNG.**

- 2 Tekan butang nombor untuk memasukkan nombor trek / fail.
- 3 Tekan **ENT**  $\blacktriangleright$  **II** untuk mencari muzik.

Untuk membatalkan, tekan **b** atau **LANGSUNG.** 

#### **Catatan**

• Tidak tersedia jika Main Rawak dipilih.

### **Maju laju/Undur laju**

Sentuh dan tahan  $\blacktriangleright$  (atau tekan dan tahan  $\blacktriangleright$   $\blacktriangleright$  nada alat kawalan jauh) untuk maju laju.

Sentuh dan tahan  $\blacktriangleleft$  (atau tekan dan tahan  $\blacktriangleleft$  pada alat kawalan jauh) untuk undur laju.

#### **Main ulang**

Sentuh **6** berulang kali untuk memilih mod main ulang.

CD Audio:

ULANG TREK: Mengulang trek semasa.

ULANG SEMUA: Mengulang semua trek dalam cakera semasa.

Fail MP3 / WMA / AAC:

ULANG LAGU: Mengulang fail semasa.

ULANG FOLDER: Mengulang semua fail dalam folder semasa ULANG SEMUA: Mengulang semua fail dalam cakera semasa.

### **Main rawak**

Sentuh  $5 \times$  berulang kali untuk memilih mod main balik rawak.

#### CD audio:

CAKERA RAWAK: Memainkan semua trek dalam susunan rawak. BATAL RAWAK: Membatalkan mod main balik rawak.

#### Fail MP3/WMA/AAC:

FOLDER RAWAK: Memainkan semua fail dalam folder secara rawak. RAWAK SEMUA: Memainkan semua fail secara rawak. BATAL RAWAK: Membatalkan mod main balik rawak.

# **Menetapkan jenis cakera**

Semasa mendengar memainkan lagu...

- 1. Sentuh  $\Phi$  untuk masuk [FUNGSI].
- 2. Sentuh 1 / 2 **v** atau FOLDER / FOLDER v untuk memilih **[TETAPAN SISTEM],** kemudian sentuh |ntuk memilih.
- 3. Sentuh 1 / 2 **atau FOLDER /FOLDER** untuk memilih **[BACA TETAPAN CD],** kemudian sentuh \*\* untuk memilih.
- 4. Sentuh 1 / 2 **atau FOLDER / FOLDER** untuk memilih item di bawah, kemudian sentuh  $\blacktriangleright$  II untuk mengesahkan.

MOD 1 (asal): Secara automatik membezakan antara cakera fail audio dan CD muzik. ; MOD 2: Tetap memainkan sebagai CD muzik. Tiada bunyi boleh didengar jika cakera fail audio dimainkan.

5 Sentuh  $\ddot{Q}$  untuk keluar.

Untuk kembali ke item tetapan sebelumnya, sentuh  $4 \triangle$ .

#### **Audio Premium CD 2Din (Model dengan ciri Bluetooth)**

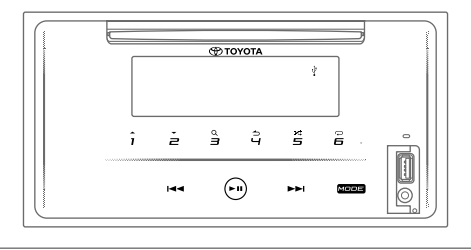

# **Audio Asas CD 2Din (Model tanpa ciri Bluetooth)**  Model pandu sebelah kiri:

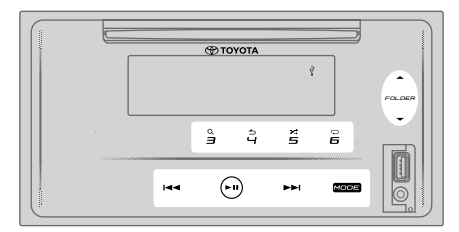

#### Model pandu sebelah kanan:

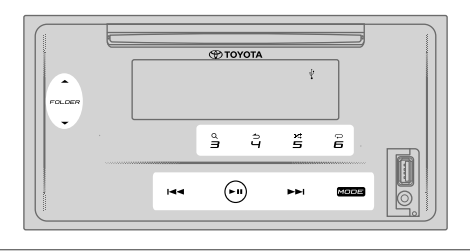

#### **PERHATIAN**

- Produk ini mungkin tidak sesuai dengan semua peranti storan massa USB. Kami tidak bertanggungjawab atas sebarang kehilangan data pada pemain media, telefon pintar atau peranti lain semasa menggunakan produk ini.
- Pasang peranti USB di tempat yang selamat yang tidak akan menjejaskan pemanduan.
- Jangan letakkan peranti USB dan kabel penyambung di dalam kereta untuk mengelakkan kerosakan akibat haba.

#### **Menyambungkan peranti USB**

### Terminal input USB

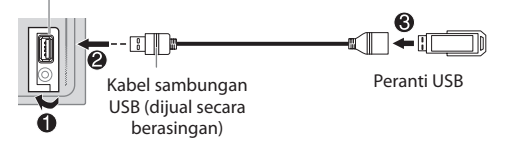

Sambungkan peranti USB ke terminal input USB menggunakan kabel sambungan USB.

- Sumber berubah kepada "USB" dan main semula dimulakan secara automatik.
- Penunjuk " $\sqrt{k}$ " menyala pada tetingkap paparan apabila USB peranti disambungkan.
- Nombor fail dan masa main dipaparkan pada paparan tetingkap selama beberapa saat apabila peranti USB disambungkan. Kemudian, maklumat lain muncul. Lihat **[MOD PAPARAN]** pada halaman 18 untuk maklumat lanjut.
- Jika peranti USB telah disambungkan, sentuh **MOD** berulang kali (atau tekan **MOD** berulang kali pada alat kawalan jauh) untuk memilih "USB" sebagai sumber main balik.

# **Jeda main balik**

Sentuh  $\blacktriangleright$  II (atau tekan ENT  $\blacktriangleright$  II pada alat kawalan jauh) untuk menjedakan main balik.

Masa main akan dipaparkan dan berkelip semasa jeda.

# **Fail atas/bawah**

Sentuh  $\blacktriangleright$  (atau tekan  $\blacktriangleright$  pada kawalan jauh) untuk pergi ke fail seterusnya.

Sentuh  $\blacktriangleleft$  (atau tekan  $\blacktriangleleft$  pada kawalan jauh) untuk pergi ke fail sebelumnya.

#### **Folder atas/bawah**

Sentuh entuh 1 **atau FOLDER** untuk pergi ke folder seterusnya.

Sentuh 2  $\div$  **atau FOLDER** ▲ untuk pergi ke folder sebelumnya.

#### **Catatan**

• Fungsi ini hanya tersedia apabila peranti USB mengandungi lebih daripada satu folder.

# **Memilih fail dari senarai**

- 1 Sentuh **3 Q** untuk memaparkan senarai pada tetingkap paparan.
- 2 Sentuh 1  $\triangle$  / 2  $\blacktriangleright$  atau FOLDER  $\triangle$  /FOLDER  $\blacktriangleright$  untuk memilih fail yang dikehendaki.
- 3 Sentuh  $\blacktriangleright$  II untuk memainkan lagu yang dipilih.

Untuk kembali ke item tetapan sebelumnya, sentuh  $.4 \triangle$ .

## **Memilih fail dari folder**

- 1 Sentuh **3** untuk memaparkan senarai pada tetingkap paparan.
- 2 Sentuh 1 / 2 **v** atau FOLDER / FOLDER v untuk memilih folder yang dikehendaki, kemudian tekan II untuk mengesahkan.
- 3 Sentuh 1 **△ / 2 → atau FOLDER ▲ /FOLDER →** untuk memilih fail anda.
- 4 Sentuh **>II** untuk memainkan lagu yang dipilih.
- Untuk kembali ke menu atas, sentuh 5**.**
- Untuk kembali ke item tetapan sebelumnya, sentuh  $4 \triangle$ .
- Untuk membatalkan, sentuh dan tahan  $4 \triangle$ .

(atau menggunakan alat kawalan jauh)

- 1 Sentuh  $\rightarrow$  /  $\rightarrow$  untuk memaparkan senarai pada tetingkap paparan.
- 2 Sentuh  $\rightarrow$  /  $\rightarrow$  untuk pergi ke folder sebelum atau seterusnya.

# **Catatan**

Fungsi ini hanya tersedia apabila USB mengandungi lebih daripada satu folder.

#### **Carian Muzik Langsung (menggunakan alat kawalan jauh)**

1 Tekan **LANGSUNG.**

- 2 Tekan butang nombor untuk memasukkan nombor trek / fail.
- 3 Tekan  $ENT \rightarrow II$  untuk mencari muzik.

Untuk membatalkan, tekan **b** atau **LANGSUNG.** 

#### **Catatan**

• Tidak tersedia jika Main Rawak dipilih.

# **Maju laju/Undur laju**

Sentuh dan tahan  $\blacktriangleright$  (atau tekan dan tahan  $\blacktriangleright$  pada alat kawalan jauh) untuk maju laju.

Sentuh dan tahan  $\blacktriangleleft$  (atau tekan dan tahan  $\blacktriangleleft$  pada alat kawalan jauh) untuk undur laju.

# **Main ulang**

Sentuh 6  $\bigcirc$  berulang kali untuk memilih mod main ulang.

Fail MP3/WMA/AAC/WAV/FLAC·

**ULANG LAGU:** Mengulang fail semasa.

**ULANG FOLDER:** Mengulang semua fail dalam folder semasa.

**ULANG SEMUA:** Mengulang semua fail dalam peranti USB semasa.

# **Main rawak**

Sentuh  $5 \times$  berulang kali untuk memilih mod main balik rawak.

Fail MP3/WMA/AAC/WAV/FLAC:

**FOLDER RAWAK:** Memainkan semua fail dalam folder secara rawak.

**RAWAK SEMUA:** Memainkan semua fail secara rawak. **BATAL RAWAK:** Membatalkan mod main balik rawak.

# **CATATAN**

Apabila menyambungkan telefon pintar Android dengan USB dan paparan menunjukkan "PERANTI TIDAK DISOKONG", bermaksud peranti tidak serasi dengan produk ini.  $(4.32)$ 

# **iPOD**

# **Audio Premium CD 2Din (Model dengan ciri Bluetooth)**

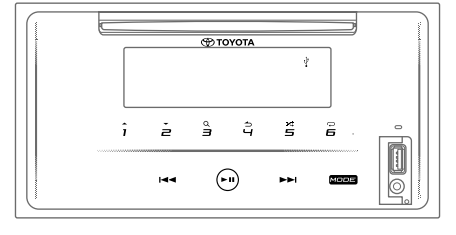

**Audio Asas CD 2Din (Model tanpa ciri Bluetooth)**  Model pandu sebelah kiri:

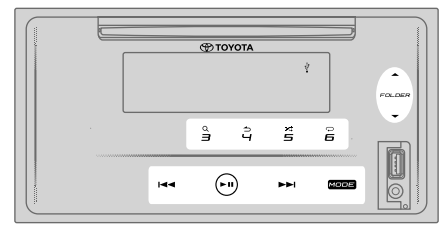

Model pandu sebelah kanan:

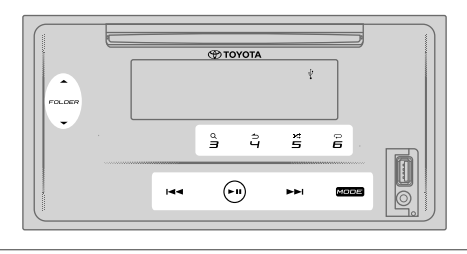

# **PERHATIAN**

- Produk ini mungkin tidak serasi dengan semua iPod/iPhone . Kami tidak bertanggungjawab terhadap kehilangan data pada iPod/iPhone semasa menggunakan produk ini. Sila semak data iPod/iPhone anda dengan kerap.
- Pasang iPod/iPhone di tempat yang selamat.
- Jangan biarkan iPod/iPhone terdedah kepada cahaya matahari langsung untuk jangka masa yang panjang. Pendedahan berterusan boleh mengakibatkan kerosakan iPod/iPhone disebabkan oleh suhu yang tinggi.
- Jangan tinggalkan iPod/iPhone di mana-‐mana lokasi bersuhu tinggi.
- Letakkan iPod/iPhone di tempat yang sesuai semasa memandu. Jangan biarkan iPod jatuh ke lantai, di mana ia boleh tersekat di bawah brek atau pedal pemecut.
- Jangan letakkan iPod/iPhone dan kabel penyambung di dalam kereta untuk mengelakkan kerosakan akibat haba.

# **Menyambungkan iPod/iPhone**

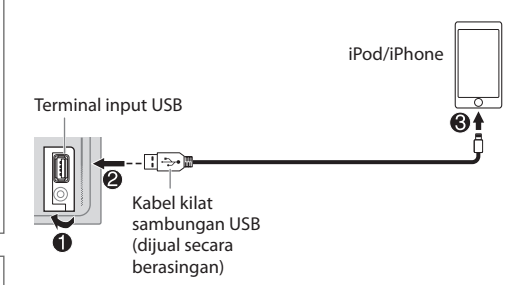

# **Sambungkan iPod/iPhone ke terminal input USB menggunakan kabel kilat sambungan USB.**

- Sumber berubah kepada "iPod USB" dan main semula dimulakan secara automatik.
- Penuniuk  $\sqrt[k]{ }$  " menyala pada tetingkap paparan apabila iPod/iPhone disambungkan.
- Nombor fail dan masa main dipaparkan pada paparan tetingkap selama beberapa saat apabila iPod/iPhone disambungkan. Kemudian, maklumat lain muncul. Lihat **[MOD PAPARAN]** pada halaman 18 untuk maklumat lanjut.
- Jika iPod/iPhone telah disambungkan, sentuh **MOD** berulang kali (atau tekan **MOD** berulang kali pada alat kawalan jauh) untuk memilih "iPod/iPhone" sebagai sumber main balik.

# **Jeda main balik**

Sentuh II (atau tekan ENT II pada alat kawalan jauh) untuk menjedakan main balik.

Masa main akan dipaparkan dan berkelip semasa jeda.

# **Pilih mod kawalan**

Sentuh **4** berulang kali untuk memilih mod kawalan.

### **MOD ON:**

Kawal iPod/iPhone menggunakan iPod/iPhone sendiri. Walau bagaimanapun, anda masih boleh main/jeda, langkau fail, maju atau undur laju dari unit ini.

### **MOD OFF:**

Kawal iPod/iPhone dari unit ini.

# **Fail atas/bawah**

Sentuh  $\blacktriangleright$  (atau tekan  $\blacktriangleright$  pada kawalan jauh) untuk pergi ke fail seterusnya.

Sentuh  $\blacktriangleleft$  (atau tekan  $\blacktriangleleft$  pada kawalan jauh) untuk pergi ke fail sebelumnya.

# **Memilih fail dari senarai**

- 1 Sentuh **3 Q** untuk memaparkan senarai pada tetingkap paparan.
- 2 Sentuh 1  $\triangle$  / 2  $\blacktriangleright$  atau FOLDER  $\triangle$  /FOLDER  $\blacktriangleright$  untuk memilih senarai yang dikehendaki, kemudian tekan untuk mengesahkan.
- 3 Sentuh **1 △ / 2 <del>▼</del> atau FOLDER ▲ /FOLDER ★** untuk memilih fail yang dikehendaki.
- 4 Sentuh II untuk memainkan lagu yang dipilih.

Untuk kembali ke tetapan item sebelumnya, sentuh  $4 \rightarrow$ .

# **Memilih fail menggunakan carian abjad**

Jika anda mempunyai banyak fail dalam iPod/iPhone, anda boleh mencari dengan cepat mengikut aksara pertama nama fail.

- 1 Sentuh **3 Q** untuk memaparkan senarai pada tetingkap paparan.
- 2 Sentuh 1 / 2 **atau FOLDER /FOLDER** untuk memilih senarai yang dikehendaki.
- 3 Sentuh dan tahan **3** untuk memaparkan menu untuk carian aksara pada tetingkap paparan.
- 4 Sentuh 1 **△ / 2 → atau FOLDER △ /FOLDER →** untuk memilih aksara yang dikehendaki. Untuk mencari aksara selain A hingga Z dan 0 hingga 9, hanya masukkan "\*".
- 5 Sentuh  $\left|\leftarrow\right|$  >> untuk bergerak ke kedudukan masuk.
	- Anda boleh memasukkan sehingga 3 aksara.
- 6 Sentuh  $\blacktriangleright$  II untuk mula mencari.
- 7 Sentuh 1 **△ / 2 <del>v</del>** atau FOLDER ▲ /FOLDER  $\rightarrow$  untuk memilih lagu yang dikehendaki.
- 8 Sentuh II untuk memainkan lagu yang dipilih.
- Untuk kembali ke menu atas, sentuh 5**.**
- Untuk kembali ke item tetapan sebelumnya, sentuh  $4 \triangle$ .
- Untuk membatalkan, sentuh dan tahan  $4 \triangle$ .

#### **Catatan**

• Fungsi ini hanya berlaku apabila [MOD OFF] dipilih.

# **Maju laju / Undur laju**

Sentuh dan tahan  $\blacktriangleright$ I (atau tekan dan tahan  $\blacktriangleright$ I pada alat kawalan jauh) untuk maju laju.

Sentuh dan tahan  $\blacktriangleleft$  (atau tekan dan tahan  $\blacktriangleleft$  pada alat kawalan jauh) untuk menolak laju.

# **Main ulang**

Sentuh 6  $\bigcirc$  kali ganda untuk memilih main semula mod.

**ULANG LAGU:** Mengulang fail semasa.

**ULANG FOLDER:** Mengulang semua fail dalam folder semasa.

**BATAL ULANG:** Membatalkan mod main ulang.

### **Main rawak**

Sentuh  $5 \times$  berulang kali untuk memilih mod main balik rawak.

**FOLDER RAWAK:** Memainkan semua fail dalam folder secara rawak.

**RAWAK SEMUA:** Memainkan semua fail secara rawak.

**BATAL RAWAK:** Membatalkan mod main balik rawak.

# **Mendengar Radio TuneIn/Radio TuneIn Pro**

Semasa mendengar Radio TuneIn atau Radio TuneIn Pro, sambungkan iPod/iPhone ke terminal input USB.

• Unit akan mengeluarkan bunyi dari aplikasi ini.

# **Start Listening**

1 Sambungkan pemain audio mudah alih (tersedia secara komersial).

Bicu input tambahan

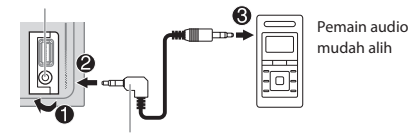

Plug mini stereo 3-‐3.5 mm dengan penyambung berbentuk "L" (dijual berasingan)

- 2 Sentuh **MOD** berulang kali untuk memilih **AUX.**
- 3 Hidupkan pemain audio mudah alih dan mulakan main balik.

### **PERHATIAN**

- Pasang pemain audio di tempat yang selamat dan tidak menjejaskan pemanduan.
- Jangan biarkan pemain audio dan kabel penyambung di dalam kereta untuk mengelakkan kerosakan akibat haba.

# **Menetapkan nama AUX**

Semasa mendengar pemain audio mudah alih yang disambungkan dengan unit ini...

- 1. Sentuh  $\ddot{Q}$  untuk masuk **[FUNGSI].**
- 2. Sentuh 1 / 2 **atau FOLDER / FOLDER** untuk memilih **[TETAPAN SISTEM]**, kemudian sentuh ► II.
- 3. Sentuh 1 **△ / 2 <del>▼</del> atau FOLDER ▲ /FOLDER ★** untuk memilih [TETAPAN NAMA AUX], kemudian sentuh ▶ II.
- 4. Sentuh 1 / 2 **atau FOLDER / FOLDER** untuk memilih item, kemudian sentuh  $\blacktriangleright$  II.

AUX (asal)/DVD/MUDAH ALIH/PERMAINAN/VIDEO/TV

 $5.$  Sentuh  $\ddot{\text{Q}}$  untuk keluar.

Untuk kembali ke item tetapan sebelumnya, sentuh  $\overline{4}$ .

# **AUX BLUETOOTH®**

(Hanya untuk model dengan ciri Bluetooth)

# **AMARAN**

- Penggunaan tertentu iPhone atau telefon pintar mungkin salah dari segi undang-‐undang semasa memandu, jadi anda mesti mematuhi undang-‐undang tersebut.
- Jika anda ragu-‐ragu dengan fungsi tertentu, lakukan sahaja semasa kereta diparkir.
- Unit tidak perlu digunakan kecuali dalam keadaan selamat untuk dilakukan semasa anda memandu.

Bergantung pada sistem pengendalian dan versi perisian tegar telefon bimbit anda, sesetengah ciri Bluetooth mungkin tidak berfungsi dengan unit ini.

# **BLUETOOTH – Sambungan**

Peranti Bluetooth boleh disambungkan tanpa kabel dan berkomunikasi satu sama lain

# **Profil Bluetooth yang disokong**

- -‐ Profil Bebas Tangan (HFP)
- -‐ Profil Pengedaran Audio Lanjutan (A2DP)
- -‐ Profil Alat Kawalan Jauh Audio/Video (AVRCP)
- Profil Port Serial (SPP)
- -‐ Profil Akses Buku Telefon (PBAP)

### **Codec Bluetooth yang disokong**

- Codec Jalur Sub (SBC)
- Pengekodan Audio Maju (AAC)

# **Menetapkan nama AUX**

Memasang peranti Bluetooth untuk kali pertama

- $1$  Sentuh  $\circlearrowleft$  untuk menghidupkan unit.
- 2 **Cari dan pilih "MULTIMEDIA KERETA" pada peranti Bluetooth.**

"MENYAMBUNG (Nama peranti)" -‐-‐> "PASS XXXXXX"-‐- ‐>"TEKAN MAIN/JEDA" tatal pada paparan.

- Untuk sesetengah peranti Bluetooth, anda mungkin perlu memasukkan Kod Nombor Pengenalan Peribadi (PIN) segera selepas mencari.
- 3 **Sentuh ► II untuk memulakan sambungan.** "SAMBUNGAN OK" muncul apabila pasangan selesai.

Penunjuk " $\bullet$ " menyala pada tetingkap paparan apabila terbentuk sambungan Bluetooth (lihat ilustrasi pada halaman 27).

- Unit ini menyokong Pemasangan Mudah Selamat (SSP).
- Sehingga 5 peranti boleh didaftarkan (dipasangkan) secara keseluruhan.
- Setelah penyambungan selesai, peranti Bluetooth akan tetap berdaftar dalam unit walaupun anda menetapkan semula unit. Untuk memadam peranti yang tersambung, lihat [PADAM PERANTI] di halaman 29.
- Maksimum dua telefon Bluetooth dan satu peranti audio Bluetooth boleh disambungkan pada bila-‐bila masa. Jika anda cuba menyambungkan telefon ketiga, maka akan muncul "MAKSIMUM 2 TELEFON TERSAMBUNG".
- Sesetengah peranti Bluetooth tidak boleh menyambung secara automatik ke unit selepas disambungkan. Sambungkan peranti ke unit secara manual.
- Jangan sekali-‐kali mematikan unit ini semasa peranti Bluetooth yang tersambung sedang dipadamkan.
- Rujuk kepada manual arahan peranti Bluetooth untuk maklumat lanjut.

# **BLUETOOTH – Bebas tangan**

Model pandu sebelah kiri:

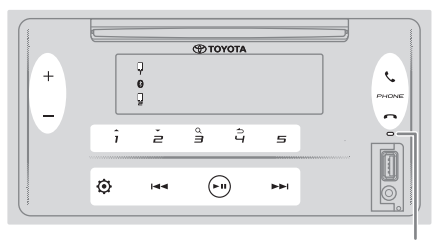

Mikrofon terbina dalam

#### Model pandu sebelah kanan:

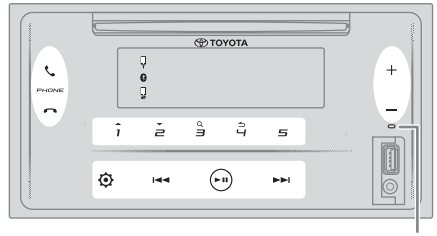

Mikrofon terbina dalam

## **Menyambungkan telefon Bluetooth berdaftar**

### 1 Sentuh **D**untuk "PILIH TELEFON BT".

- **2 Sentuh salah satu daripada butang nombor (1 hingga 5) untuk memilih telefon Bluetooth berdaftar.**
	- Nama telefon Bluetooth akan dipaparkan. Ikon berikut muncul di depan nama peranti untuk menunjukkan: "\*": Peranti tersambung.
		- "–": Menyambungkan peranti.

(Kosong): Peranti terputus atau tiada operasi. Jika tiada telefon berdaftar, "TIADA PERANTI" muncul.

- **3** Sentuh ► II untuk menyambungkan telefon Bluetooth **berdaftar.**
- **4 Sentuh untuk keluar.**

Penunjuk " " dan/atau " " menyala di atas tetingkap paparan apabila telefon Bluetooth berdaftar disambungkan.

# **Untuk memutuskan sambungan telefon Bluetooth**

**berdaftar:** Ulangi langkah **1** hingga **4.** Pilih telefon Bluetooth yang dikehendaki untuk memutuskan sambungan dalam langkah **2.**

# **Membuat panggilan telefon**

Anda boleh bertukar di antara dua telefon Bluetooth yang bersambung dengan menekan  $\ell$ .

Menggunakan buku telefon

- 1 Sentuh  $\ell$  untuk memasuki mod Bebas tangan.
- 2 Sentuh  $1 \triangle / 2 \blacktriangleright$  untuk menukar ke [KENALAN],  $k$ emudian sentuh  $\blacktriangleright$  II untuk memilih.
- 3 Sentuh  $1 \triangle l$   $2 \triangle$  untuk memilih nama, kemudian sentuh II untuk mengesahkan.
- 4 Sentuh  $1 \triangle / 2$  wituk memilih nombor telefon, kemudian sentuh **LII** untuk menelefon.

Jika buku telefon mengandungi banyak kenalan, anda boleh mencari kenalan menggunakan mod carian abjad.

- 1 Sentuh  $\ell$  untuk memasuki mod Bebas tangan.
- 2 Sentuh **1 / 2**  $\rightarrow$  untuk menukar ke [KENALAN],  $k$ emudian sentuh  $\blacktriangleright$  II untuk memilih.
- 3 Sentuh dan tahan  $3\Omega$  untuk memasukkan mod carian abjad. Menu pertama (ABCDEFGHIJKLMN) muncul.
	- Untuk pergi ke menu lain (OPQRSTUVWXYZ1\*), sentuh  $1 + 12 -$
- 4 Sentuh  $\left|\leftarrow\right|$   $\rightarrow$  untuk memilih huruf pertama yang dikehendaki, kemudian sentuh  $\blacktriangleright$  II untuk mengesahkan. Pilih untuk mencari dengan nombor dan pilih "\*" untuk mencari dengan simbol.
- 5 Sentuh  $1 \triangle / 2$  wintuk memilih nama, kemudian sentuh II untuk mengesahkan.
- 6 Sentuh  $1 \triangle / 2$   $\blacktriangleright$  untuk memilih nombor telefon, kemudian sentuh **> II** untuk memanggil.

Untuk kembali ke item tetapan sebelumnya, sentuh 4\*.

#### **Catatan**

- Hanya berlaku untuk telefon yang menyokong PBAP.
- Bergantung kepada tetapan telefon, buku telefon dipindahkan secara automatik ke unit apabila berpasangan.
- Kenalan dikategorikan sebagai: RUMAH, PEJABAT, MUDAH ALIH, LAIN-‐LAIN, UMUM.
- Unit ini hanya boleh memaparkan huruf bukan aksen. (Huruf aksen seperti "Ú" ditunjukkan sebagai "U".)

# **Menggunakan sejarah panggilan**

- 1 Sentuh wuntuk memasuki mod Bebas tangan.
- 2 Sentuh  $1 \triangle / 2 \blacktriangleright$  untuk menukar ke [SEJARAH CALL],  $k$ emudian sentuh  $\blacktriangleright$  II untuk memilih.
- 3 Sentuh  $1 \wedge / 2 \blacktriangleright$  untuk memilih nama atau nombor telefon.
	- "MASUK", "KELUAR", ATAU "TAK TERJAWAB" ditunjukkan untuk menunjukkan status panggilan sebelumnya.
	- "TIADA DATA" muncul jika tiada sejarah panggilan yang dirakam. 4 Sentuh \*\* untuk menelefon.

#### Catatan

• Hanya berlaku untuk telefon yang menyokong PBAP.

# **BLUETOOTH®**

# **Menggunakan pengecaman suara**

- 1 Sentuh **t**untuk menggunakan mod Bebas tangan.
- 2 Sentuh  $1 \rightarrow / 2$   $\rightarrow$  untuk menukar ke [KAWALAN SUARA], kemudian sentuh  $\blacktriangleright$  II untuk memilih. Anda juga boleh mengaktifkan pengecaman suara telefon yang tersambung dengan menekan dan menahan \*.
- 3 Sebut nama kenalan yang anda hendak telefon atau arahan suara untuk mengawal fungsi telefon.

#### Catatan

- Ciri Pengecaman Suara yang disokong berbeza untuk setiap telefon. Rujuk kepada manual arahan telefon yang berkenaan untuk maklumat lanjut.
- Unit ini juga menyokong fungsi pembantu peribadi pintar iPhone.

# **Menjawab panggilan telefon**

Apabila terdapat panggilan masuk, unit akan berdering.

# **Menerima panggilan**

Sentuh (atau tekan pada alat kawalan jauh) untuk menjawab panggilan masuk yang pertama.

Semasa bercakap dengan panggilan pertama, anda boleh menjawab panggilan yang lain dengan menyentuh (atau menekan **t** pada alat kawalan jauh).

• Panggilan pertama akan ditangguhkan.

# **Operasi semasa panggilan telefon**

# **Melaraskan kelantangan telefon**

Sentuh +/-- (atau tekan VOL ∧ / VOL  $\vee$  pada alat kawalan jauh) semasa panggilan untuk melaraskan kelantangan telefon ([00] hingga [35]).

- Menyentuh dan menahan + (atau menekan dan menahan **VOL** ∧ pada alat kawalan jauh) akan terus meningkatkan kelantangan kepada [25].
- Pelarasan ini tidak akan menjejaskan kelantangan sumber lain.
- Kelantangan asal adalah [15].

# **Menamatkan atau menolak panggilan**

Sentuh (atau tekan pada alat kawalan jauh) untuk menamatkan panggilan semasa atau menolak panggilan masuk.

- Semasa bercakap pada panggilan pertama, anda boleh menolak panggilan yang lain dengan menyentuh (atau menekan pada alat kawalan jauh).
- Menyentuh  $\bigcap$  (atau menekan  $\bigcap$  pada alat kawalan jauh) semasa mendapat dua panggilan aktif akan menamatkan panggilan semasa dan mengaktifkan panggilan yang ditunda.

### **Bertukar di antara mod bebas tangan dan mod perbualan peribadi**

Sentuh **6** semasa panggilan untuk bertukar di antara mod bebas tangan dan mod perbualan peribadi.

### **Catatan**

• Operasi mungkin berbeza, bergantung kepada peranti Bluetooth yang bersambung.

# **Bertukar di antara panggilan aktif**

Sentuh (atau tekan pada alat kawalan jauh) untuk menukar di antara panggilan semasa dan panggilan yang ditunda.

# **Melaraskan sensitiviti mikrofon**

- 1 Sentuh  $\Phi$  untuk masuk [FUNGSI].
- 2 Sentuh  $1 \wedge / 2 \blacktriangleright$  untuk menukar ke [MIK TAMBAH],  $k$ emudian sentuh  $\blacktriangleright$  II untuk memilih.
- 3 Sentuh  $1 \triangle / 2 \blacktriangleright$  untuk melaraskan tahap sensitiviti mikrofon ([TAHAP -‐10] hingga [TAHAP +10]). Sensitiviti mikrofon meningkat apabila kelantangan meningkat.
- 4 Sentuh **>II** untuk memilih tahap.
- 5 Sentuh  $\Phi$  untuk keluar.

Untuk kembali ke item tetapan sebelumnya, sentuh  $4 \triangle$ .

# **Melaraskan tahap pengurangan hingar**

- 1 Sentuh  $\ddot{Q}$  untuk masuk [FUNGSI].
- 2 Sentuh 1  $\rightarrow$  / 2  $\rightarrow$  untuk menukar ke [TAHAP NR], kemudian sentuh  $\blacktriangleright$  II untuk memilih.
- 3 Sentuh  $1 \times 12$   $\rightarrow$  untuk melaraskan tahan pengurangan hingar ([TAHAP --5] ke [TAHAP +5]). Laraskan tahap pengurangan hingar sehingga hingar sangat berkurang semasa perbualan telefon.
- 4 Sentuh  $\blacktriangleright$  II untuk memilih tahan.
- 5 Sentuh  $\mathbf{\hat{Q}}$  untuk keluar.

Untuk kembali ke item tetapan sebelumnya, sentuh  $4 \triangle$ .

# **Melaraskan tahap gema**

- 1 Sentuh  $\Phi$  untuk masuk [FUNGSI].
- 2 Sentuh  $1 \triangle / 2$  wintuk menukar ke [BATAL GEMA]. kemudian sentuh  $\blacktriangleright$  II untuk memilih.
- 3 Sentuh  $1 \wedge / 2 \rightarrow$  untuk melaraskan masa tunda pembatalan gema ([TAHAP -‐5] ke [TAHAP+5]). Laraskan masa tunda pembatalan gema sehingga gema sangat berkurang semasa perbualan telefon.
- 4 Sentuh  $\blacktriangleright$  II untuk memilih tahap.
- 5 Sentuh  $\ddot{Q}$  untuk keluar.

Untuk kembali ke item tetapan sebelumnya, sentuh  $\overline{4}$ .

# **BLUETOOTH®**

### **Tetapan lain**

### **Memilih telefon Bluetooth untuk menyambung atau memutuskan sambungan**

- 1 Sentuh  $\ddot{Q}$  untuk masuk [FUNGSI].
- 2 Sentuh  $1 \wedge 12 \rightarrow 1$  untuk tukar ke [TETAPAN MOD BT],  $k$ emudian sentuh  $\blacktriangleright$  II untuk memilih.
- 3 Sentuh  $1 \triangle l$   $2 \blacktriangleright$  untuk tukar ke [PILIH TELEFON]. kemudian sentuh \*\* untuk memilih.
- 4 Sentuh $1 \triangle / 2 \blacktriangleright$  untuk menyambungkan atau memutuskan telefon Bluetooth, kemudian sentuh I untuk mengesahkan.

"\*" muncul di hadapan nama peranti apabila berjaya disambungkan.

5 Sentuh  $\ddot{Q}$  untuk keluar.

Untuk kembali ke item tetapan sebelumnya, sentuh  $4\Delta$ .

#### **Catatan**

• Anda hanya boleh menyambung maksimum dua telefon Bluetooth.

### **Memilih peranti audio Bluetooth untuk menyambung atau memutuskan sambungan**

- 1 Sentuh  $\Phi$  untuk memasukkan [FUNGSI].
- 2 Sentuh  $1 \rightarrow / 2$   $\rightarrow$  untuk tukar ke [TETAPAN MOD BT], kemudian sentuh  $\blacktriangleright$  II untuk memilih.
- 3 Sentuh  $1 \triangle / 2 \blacktriangleright$  untuk tukar ke [PILIH AUDIO], kemudian sentuh  $\blacktriangleright$  II untuk memilih.
- 4 Sentuh  $1 \wedge / 2 \rightarrow \emptyset$ untuk menyambungkan atau memutuskan telefon Bluetooth, kemudian sentuh II untuk mengesahkan.

"\*" muncul di hadapan nama peranti apabila berjaya disambungkan.

5 Sentuh  $\ddot{Q}$  untuk keluar.

Untuk kembali ke item tetapan sebelumnya, sentuh  $4 \triangle$ .

#### **Catatan**

• Anda hanya boleh menyambungkan maksimum satu peranti audio Bluetooth.

### **Memadamkan peranti Bluetooth**

- 1 Sentuh  $\ddot{Q}$  untuk memasukkan [FUNGSI].
- 2 Sentuh  $1 \triangle / 2$  wntuk tukar ke [TETAPAN MOD BT], kemudian sentuh  $\blacktriangleright$  II untuk memilih.
- 3 Sentuh  $1 \triangle / 2$   $\blacktriangleright$  untuk tukar ke [HAPUS PERANTI]. kemudian sentuh  $\blacktriangleright$  II untuk memilih.
- 4 Sentuh  $1 \triangle / 2 \blacktriangleright$  untuk memilih peranti untuk dihapuskan, kemudian sentuh **>II** untuk mengesahkan.
- 5 Sentuh  $1 \rightarrow 1$   $2 \rightarrow$  untuk memilih [YA], kemudian sentuh ► II untuk mengesahkan. Memilih [TIDAK] akan menyebabkan peranti tidak dihapus.
- 6 Sentuh  $\ddot{Q}$  untuk keluar.

Untuk kembali ke item tetapan sebelumnya, sentuh  $4 \triangle$ .

### **Menukar kod PIN**

- 1 Sentuh  $\ddot{\mathbf{\Phi}}$  untuk memasukkan [FUNGSI].
- 2 Sentuh  $1 \triangle / 2 \blacktriangleright$  untuk tukar ke [TETAPAN MOD BT], kemudian sentuh  $\blacktriangleright$  II untuk memilih.
- 3 Sentuh  $1 \triangle l$   $2 \blacktriangleright$  untuk tukar ke [GANTI KOD PIN], kemudian sentuh  $\blacktriangleright$  II untuk memilih.
- 4 Sentuh  $1 \triangle / 2 \blacktriangleright$  untuk memilih nombor.
- 5 Sentuh 1  $\rightarrow$  / 2  $\rightarrow$  untuk memindahkan kedudukan masuk. Ulangi langkah 4 dan 5 sehingga anda selesai memasukkan kod PIN.
- 6 Sentuh  $\blacktriangleright$  II untuk mengesahkan.
- $7$  Sentuh  $\ddot{Q}$  untuk keluar.

Untuk kembali ke item tetapan sebelumnya, sentuh  $4 \triangle$ .

#### **Catatan**

- Anda boleh menukar kod PIN sehingga 6 digit.
- Pilihan asal adalah [0000].

# **Menetapkan ciri sambung semula auto**

- 1 Sentuh  $\Phi$  untuk memasukkan [FUNGSI].
- 2 Sentuh  $1 \wedge 1$   $\rightarrow$   $\rightarrow$  untuk tukar ke [TETAPAN MOD BT],  $k$ emudian sentuh  $\blacktriangleright$  II untuk memilih.
- 3 Sentuh  $1 \triangle / 2 \blacktriangleright$  untuk tukar ke [TETAPAN SAMBUNG SEMULA], kemudian sentuh  $\blacktriangleright$  II untuk memilih.
- 4 Sentuh  $1 \triangle / 2$  wntuk memilih [ON] untuk membenarkan unit menyambung semula secara automatik apabila peranti Bluetooth yang terakhir disambungkan. Memilih [OFF] akan membatalkan ciri sambung semula auto.
- 5 Sentuh **>II** untuk mengesahkan.
- 6 Sentuh  $\ddot{Q}$  untuk keluar.

Untuk kembali ke item tetapan sebelumnya, sentuh  $4 \triangle$ .

# **Menetapkan ciri permulaan**

- 1 Sentuh  $\ddot{\textbf{Q}}$  untuk memasukkan [FUNGSI].
- 2 Sentuh  $1 \triangle / 2 \blacktriangleright$  untuk tukar ke [TETAPAN MOD BT],  $k$ emudian sentuh  $\blacktriangleright$  II untuk memilih.
- 3 Sentuh  $1 \rightarrow / 2$   $\rightarrow$  untuk tukar ke [TETAPAN PERMULAAN],  $k$ emudian sentuh  $\blacktriangleright$  II untuk memilih.
- 4 Sentuh  $1 \wedge / 2 \rightarrow$  untuk memilih [YA] untuk mengembalikan semua tetapan asal Bluetooth (termasuk pasangan tersimpan, buku telefon, dll). Memilih [NO] akan membatalkan penetapan ciri permulaan.
- 5 Sentuh **> II** untuk mengesahkan.
- 6 Sentuh  $\mathfrak{D}$  untuk keluar.

Untuk kembali ke item tetapan sebelumnya, sentuh  $\overline{4}$ .

# **BLUETOOTH -‐ Audio**

- Semasa dalam sumber AUDIO BT, anda dapat menyambung sehingga lima peranti audio Bluetooth dan bertukar di antara lima peranti ini. Lihat "Bertukar di antara peranti audio Bluetooth" di halaman 31.
- Bergantung pada telefon atau peranti audio Bluetooth yang dipilih, main balik mungkin tidak bermula secara automatik.

Petunjuk operasi dan paparan mungkin berbeza mengikut ketersediaan mereka pada peranti yang bersambung.

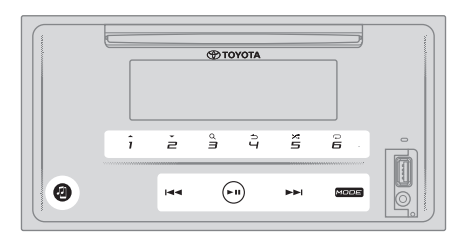

# **Pemain audio melalui Bluetooth**

- 1 Sentuh **MOD** berulang kali untuk memilih AUDIO BT (atau tekan **MOD** berulang kali pada alat kawalan jauh). Menyentuh <sup>1</sup> memasukkan ke AUDIO BT secara langsung.
- 2 Operasikan pemain audio melalui Bluetooth untuk memulakan main balik.

### **Fail atas/bawah**

Sentuh  $\blacktriangleright$  (atau tekan  $\blacktriangleright$  pada alat kawalan jauh) untuk pergi ke fail seterusnya.

Sentuh  $\blacktriangleleft$  (atau tekan  $\blacktriangleleft$  pada alat kawalan jauh) untuk pergi ke fail sebelumnya.

#### **Kumpulan atau folder ke atas / bawah**

Sentuh 1<sup><sup>2</sup> untuk pergi ke kumpulan atau folder seterusnya.</sup> Sentuh 2<sup>▼</sup> untuk pergi ke kumpulan atau folder terdahulu.

#### **Catatan**

• Fungsi yang tersedia bergantung kepada pemain audio Bluetooth yang bersambung dan hanya apabila pemain audio Bluetooth mengandungi lebih daripada satu kumpulan atau folder.

# **Memilih fail dari senarai**

- 1 Sentuh **3** untuk memaparkan senarai pada tetingkap paparan.
- 2 Sentuh  $1 \triangle / 2 \blacktriangleright$  untuk memilih fail yang dikehendaki.
- 3 Sentuh **>II** untuk memainkan lagu yang dipilih.

Untuk kembali ke item tetapan sebelumnya, sentuh  $4 \triangle$ .

#### **Memilih fail dari kumpulan atau folder**

- 1 Sentuh **3** untuk memaparkan senarai pada tetingkap paparan.
- 2 Sentuh 1  $/$  2  $\rightarrow$  untuk memilih kumpulan atau folder vang dikehendaki, kemudian sentuh  $\blacktriangleright$  II untuk mengesahkan.
- 3 Sentuh  $1 \wedge 1 = 2$  untuk memilih fail yang dikehendaki.
- 4 Sentuh **II** untuk memainkan lagu yang dipilih.
- Untuk kembali ke item tetapan sebelumnya, sentuh  $4 \triangle$ .
- Untuk membatalkan, sentuh dan tahan  $4 \triangle$ .

(jika menggunakan alat kawalan jauh)

- 1 Tekan / untuk memaparkan senarai pada tetingkap paparan.
- 2 Tekan  $\rightarrow$  /  $\rightarrow$  untuk pergi ke folder seterusnya atau sebelumnya.

Catatan

• Fungsi yang tersedia bergantung kepada pemain audio Bluetooth yang bersambung dan hanya apabila pemain audio Bluetooth mengandungi lebih daripada satu kumpulan atau satu folder.

## **Jeda main balik**

Sentuh  $\blacktriangleright$  **II** (atau tekan **ENT**  $\blacktriangleright$  **II** pada alat kawalan jauh) untuk menghentikan main balik. Masa main akan dipaparkan dan berkelip semasa jeda.

#### **Maju laju / Undur laju**

Sentuh dan tahan  $\blacktriangleright$  (atau tekan dan tahan  $\blacktriangleright$  pada alat kawalan jauh) untuk maju laju.

Sentuh dan tahan  $\blacktriangleright$  (atau tekan dan tahan  $\blacktriangleright$   $\blacktriangleright$   $\blacktriangleright$   $\blacktriangleright$  ada alat kawalan jauh) untuk undur laju.

#### **Main ulang**

Sentuh 6<sup> $\ominus$ </sup> berulang kali untuk memilih mod main ulang **ULANG LAGU:** Mengulangi fail semasa.

**ULANG SEMUA:** Mengulangi semua fail dalam pemacu semasa.

**BATAL ULANG:** Membatalkan mod main ulang.

#### **Main Rawak**

Sentuh **5**  $\times$  berulang kali untuk memilih mod main balik rawak.

**FOLDER RAWAK:** Memainkan semua fail dalam folder secara rawak.

**KUMPULAN RAWAK:** Memainkan semua fail dalam kumpulan yang dipilih secara rawak.

**RAWAK SEMUA:** Memainkan semua fail secara rawak. **BATAL RAWAK:** Membatalkan mod main balik rawak.

# **Bertukar di antara peranti audio Bluetooth**

Semasa dalam sumber AUDIO BT...

- 1 Sentuh <sup>1</sup> untuk masuk "PILIH AUDIO".
- 2 Sentuh salah satu daripada butang nombor (1 hingga 5) untuk memilih Peranti audio Bluetooth.
	- Nama peranti audio Bluetooth akan dipaparkan.
	- Ikon berikut muncul di hadapan nama peranti untuk menunjukkan: "\*": Peranti disambungkan dan dimainkan (aktif).

(Kosong): Peranti tidak bersambung atau peranti bersambung tetapi tiada operasi. Sekiranya tiada peranti berdaftar, "TIADA PERANTI" muncul.

3 Sentuh Juntuk keluar.

# **RUJUKAN**

# **Media dan fail yang boleh dimainkan**

Anda boleh memainkan pelbagai jenis media dan fail pada unit ini.

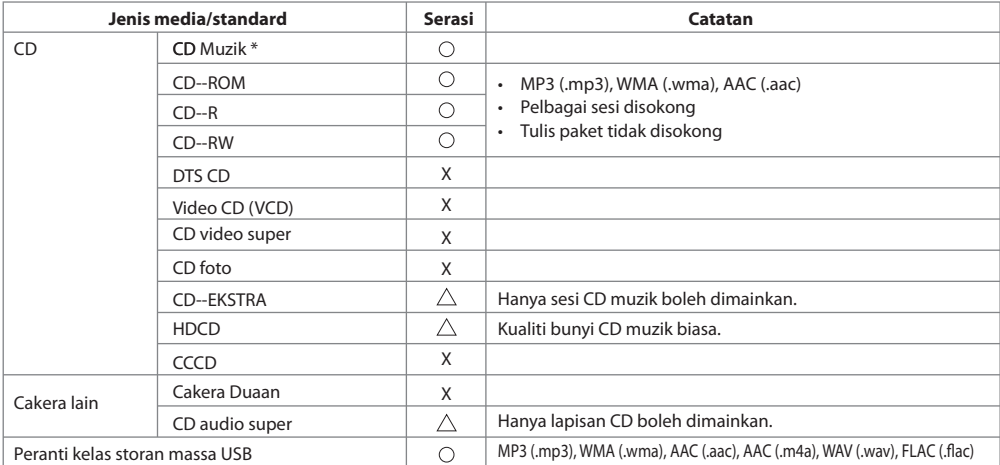

\* Tidak serasi dengan cakera 8 cm (3 inci).

- Format fail cakera yang boleh dimainkan: ISO 9660 Tahap 1/2, Joliet, nama fail Panjang
- Sistem fail peranti USB yang boleh dimainkan: FAT12, FAT16, FAT32

Walaupun fail audio mematuhi piawaian yang disenaraikan di atas, main balik mungkin mustahil pada beberapa jenis atau keadaan media atau peranti.

Fail AAC (.m4a) dalam CD yang dikodkan oleh iTunes tidak dapat dimainkan di unit ini.

# **PENYELESAIAN MASALAH**

Sekiranya anda mempunyai masalah menggunakan produk ini, sila rujuk bahagian ini. Masalah yang paling biasa disenaraikan di bawah, bersama dengan sebab dan penyelesaian yang mungkin. Sekiranya penyelesaian kepada masalah anda tidak terdapat di sini, sila hubungi pengedar atau Pusat Perkhidmatan Toyota yang sah berdekatan.

Apabila masalah terjadi pada produk ini, mesej ralat akan muncul di paparan. Rujuk jadual di bawah untuk mengenal pasti masalah itu, kemudian ambil tindakan yang bersesuaian.

Terdapat beberapa keadaan apabila anda mungkin melihat mesej ralat selain daripada yang terdapat di sini. Dalam keadaan sedemikian, sila ikuti arahan yang diberikan pada paparan. Jika kesilapan berterusan, catat mesej ralat dan sila hubungi pengedar atau Pusat Perkhidmatan Toyota yang sah berdekatan.

# Sekiranya berlaku masalah

Sekiranya produk ini gagal berfungsi dengan baik, sila hubungi pengedar atau Pusat Perkhidmatan Toyota yang sah berdekatan.

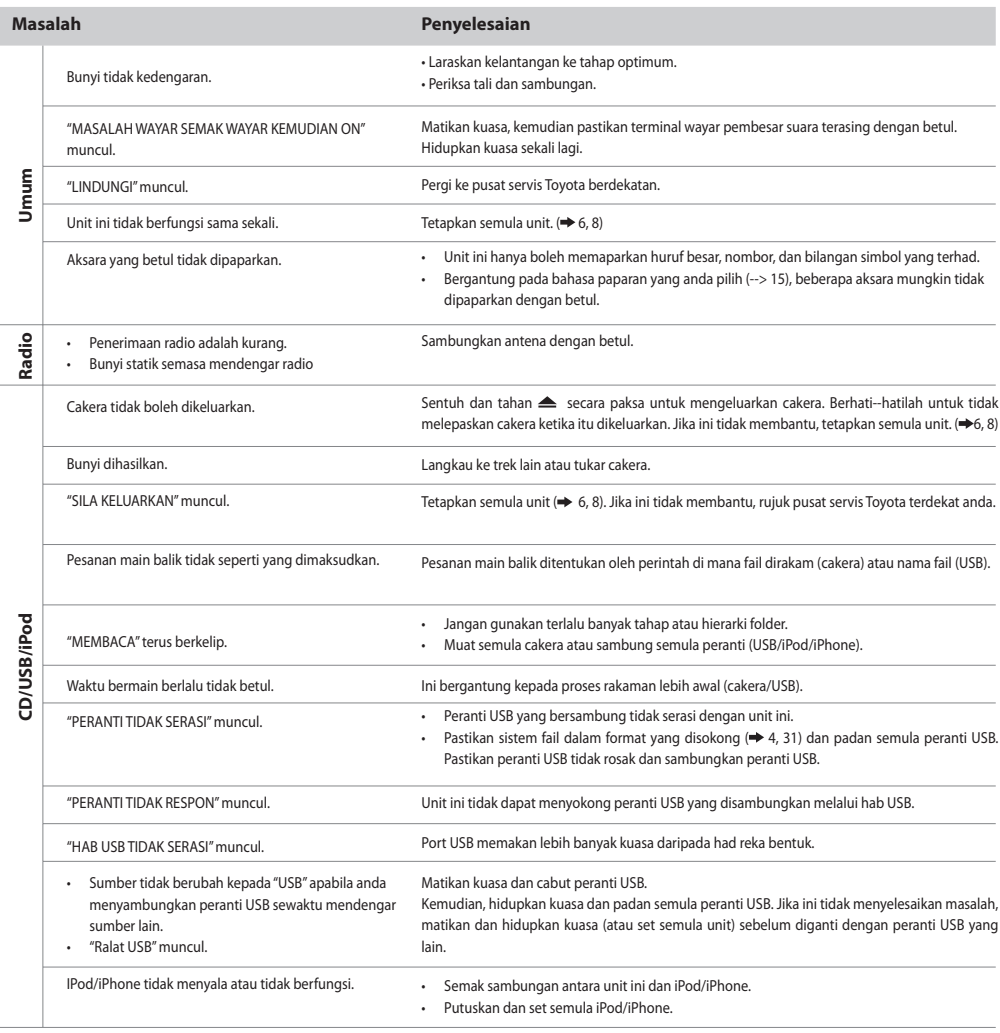

I

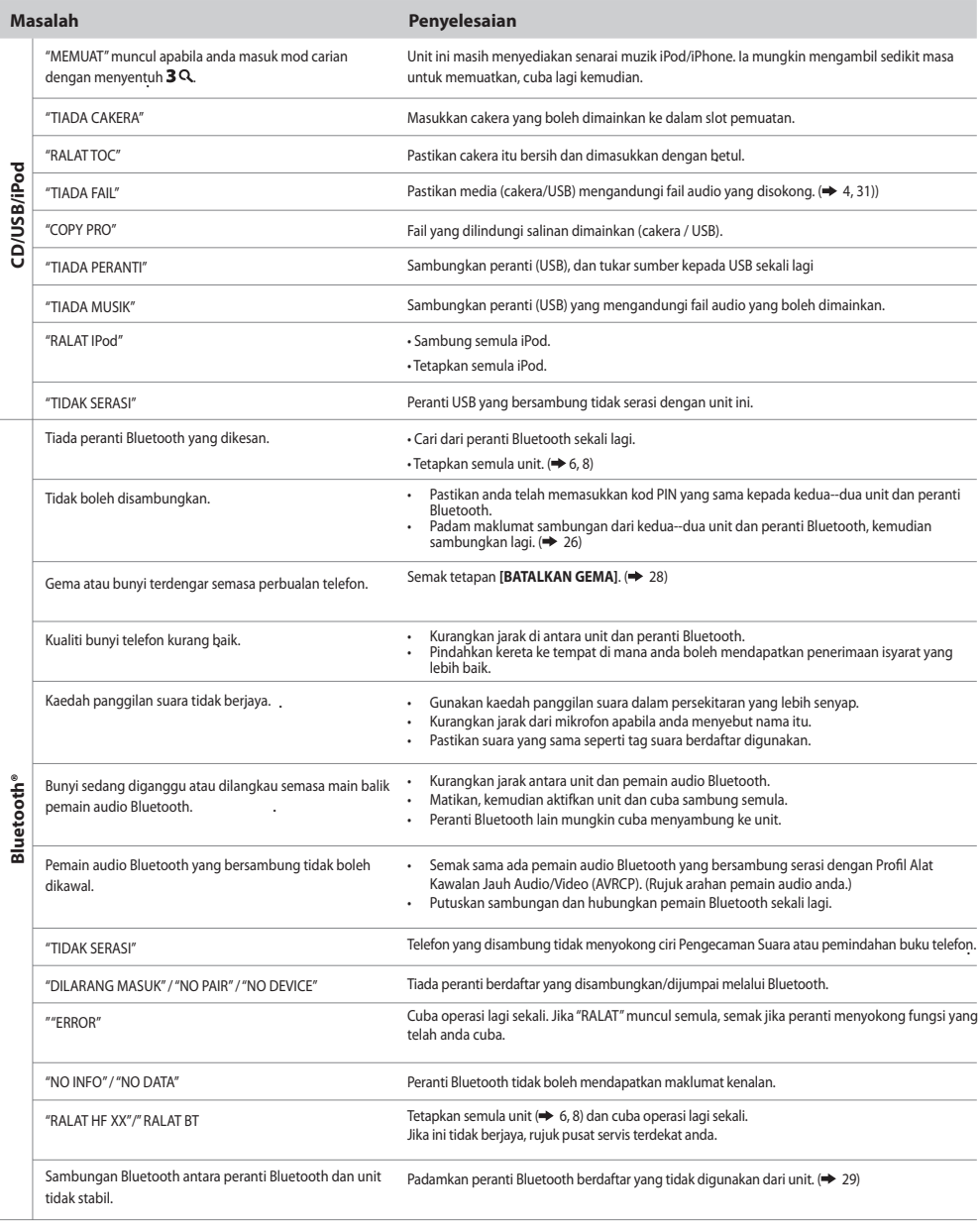

# **SPESIFIKASI**

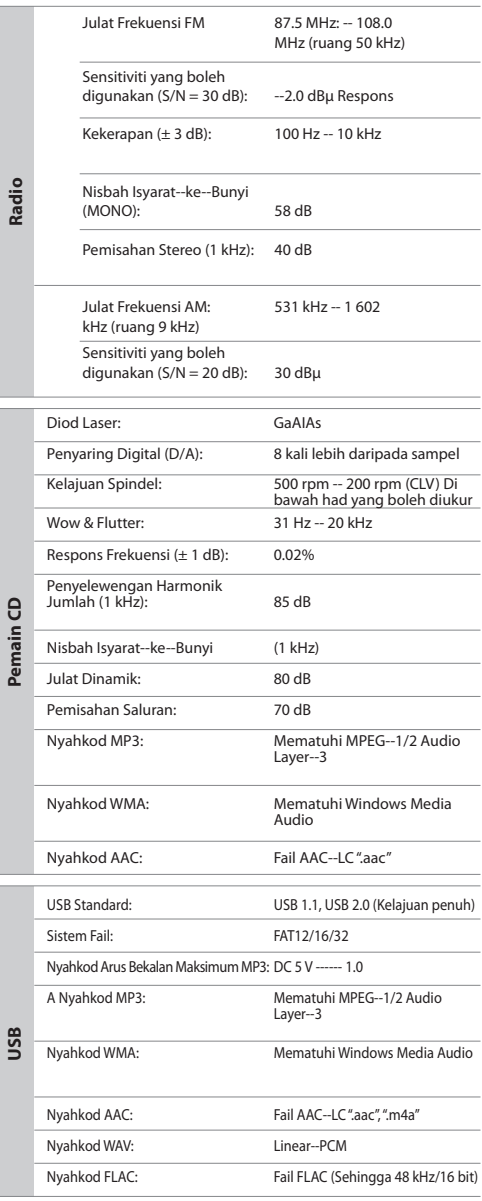

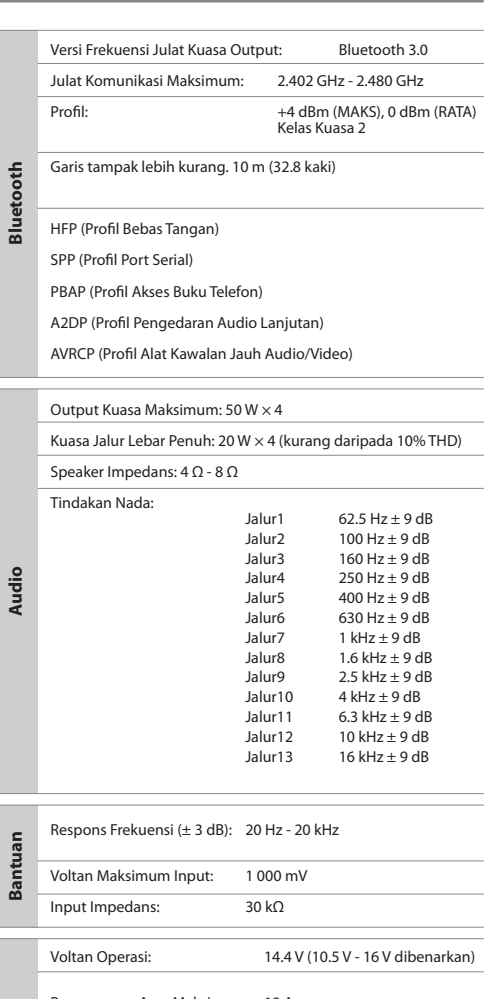

**Ketua** Penggunaan Arus Maksimum: 10 A Dimensi (W  $\times$  H  $\times$  D): 205.5 mm  $\times$  104 mm  $\times$  168.5 mm Berat: 1.38 kg

Tertakluk kepada perubahan tanpa notis.

# **PERJANJIAN LESEN PERISIAN**

Perisian yang terdapat di dalam Produk (selepas ini "Perisian Berlesen") yang disediakan oleh Pemberi Lesen adalah hak cipta atau sub lesen oleh Pemberi Lesen, dan Perjanjian ini memperuntukkan terma dan syarat di mana Pengguna hendaklah mematuhi untuk menggunakan Perisian Berlesen.

Pengguna hendaklah menggunakan Perisian Berlesen dengan bersetuju dengan terma Perjanjian Lisensi Perisian ini. Perjanjian ini akan dianggap selesai pada masa Pengguna (selepas ini "Pengguna") mula-‐mula menggunakan Produk di mana "Perisian Berlesen" terbenam.

Perisian Berlesen boleh termasuk perisian yang telah dilesenkan kepada Pemberi Lesen secara langsung atau tidak langsung dari mana-‐mana pihak ketiga. Dalam keadaan sedemikian, sesetengah pihak ketiga menghendaki Pengguna mematuhi syarat mereka untuk digunakan secara berasingan daripada Perjanjian Lesen Perisian ini. Perisian tersebut tidak akan tertakluk kepada Perjanjian ini, dan Pengguna digesa membaca "Notis Penting mengenai Perisian" yang disediakan secara berasingan di bawah.

# **Perkara 1 Peruntukan Am**

Pemberi Lesen hendaklah memberi kepada Pengguna suatu yang tidak eksklusif dan tidak boleh dipindahmilik (selain kes luar biasa yang disebut dalam Perkara 3, Perenggan 1) yang dilesenkan untuk menggunakan Perisian Berlesen di dalam negara Pengguna. (negara di mana Pengguna membeli Produk (selepas ini "Negara")

### **Perkara 2 Lesen**

- 1. Lesen yang diberikan di bawah Perjanjian ini adalah hak untuk menggunakan Perisian Berlesen dalam Produk.
- 2. Pengguna tidak akan menduplikasi, menyalin, mengubahsuai, menambah, menterjemah atau mengubahnya, atau memajak Perisian Berlesen dan mana-‐mana dokumen yang berkaitan, sama ada secara keseluruhan atau sebahagiannya.
- 3. Penggunaan Perisian Berlesen adalah terhad kepada tujuan peribadi, dan Perisian Berlesen tidak boleh diedarkan, berlesen atau berlesen sama ada untuk tujuan komersil atau tidak.
- 4. Pengguna hendaklah menggunakan Perisian Berlesen mengikut arahan yang diterangkan dalam manual operasi atau fail bantuan, dan dilarang untuk menggunakan atau menduplikasi mana-‐mana data dengan cara yang melanggar Undang-‐undang Hak Cipta atau mana-‐mana undang-‐undang dan peraturan lain dengan menggunakan keseluruhan atau sebahagian Perisian Berlesen.

# **Perkara 3 Syarat untuk Pemberian Lesen**

- 1. Apabila Pengguna memindahkan Produk tersebut, ia juga boleh memindahkan lesen untuk menggunakan Perisian Berlesen yang terbenam di dalam Produk (termasuk apa-‐apa bahan, kemas kini dan naik taraf yang berkaitan) dengan syarat bahawa tiada asal, salinan atau bahan yang berkaitan terus dalam milikan Pengguna, dan bahawa Pengguna akan menyebabkan penerima pindahan mematuhi Perjanjian Lisensi Perisian ini.
- 2. Pengguna tidak boleh menjalankan kejuruteraan terbalik, membongkar, menyusun semula atau apa-‐apa kerja analisis kod lain berkaitan dengan Perisian Berlesen.

# **Perkara 4 Hak berkaitan dengan Perisian Berlesen**

Sebarang dan semua hak cipta dan hak lain yang berkaitan dengan Perisian Berlesen dan dokumen yang berkaitan dimiliki oleh Pemberi Lesen atau pemegang asal hak yang diberikan kepada Pemberi Lesen lesen atau subslesen untuk Perisian Berlesen (selepas ini "Pemegang Hak Asal"), dan Pengguna tidak berhak mendapat apa-‐apa hak selain daripada

lesen yang diberikan di bawah ini, dalam menghormati Perisian Berlesen dan sebarang dokumen yang berkaitan.

# **Perkara 5 Ganti Rugi Pemberi Lesen**

- 1. Pemegang Lesen atau Pemegang Hak Asal tidak bertanggungjawab terhadap apa-‐apa kerosakan yang ditanggung oleh Pengguna atau mana-‐mana pihak ketiga disebabkan oleh pelaksanaan lesen yang diberikan kepada Pengguna di bawah Perjanjian ini, melainkan jika dibatasi oleh undang-‐undang.
- 2. Pemberi Lesen tidak akan memberikan jaminan untuk kebolehdagangan, penukaran dan konsistensi dengan objektif tertentu Perisian Berlesen.

# **Perkara 6 Liabiliti kepada Pihak Ketiga**

Jika sebarang pertikaian telah timbul dengan mana-‐mana pihak ketiga disebabkan oleh pelanggaran hak cipta, paten atau apa-‐apa hak harta intelektual lain yang disebabkan oleh penggunaan Perisian Berlesen Pengguna, Pengguna akan menyelesaikan pertikaian tersebut dengan biaya sendiri dan memegang Pemberi Lesen dan Pemegang Hak Asal tidak berbahaya daripada sebarang ketidakselesaan yang boleh menyebabkannya.

# **Perkara 7 Kerahsiaan**

Pengguna hendaklah menyimpan kerahsiaan sebahagian daripada Perisian Berlesen tersebut, dokumen berkaitannya atau apa-‐apa maklumat lain yang akan diberikan di bawah Perjanjian ini, serta syarat-‐syarat Perjanjian ini sebagai belum memasuki domain awam, dan tidak boleh mendedahkan atau mendedahkan yang sama kepada mana-‐mana pihak ketiga tanpa kelulusan Pemberi Lesen.

# **Perkara 8 Penamatan**

Sekiranya Pengguna berada di bawah mana-‐mana peristiwa yang dijelaskan dalam perkara berikut, Pemberi Lesen boleh dengan segera menamatkan Perjanjian ini atau mendakwa bahawa Pengguna mengimbangi kerosakan yang ditanggung oleh Pemberi Lesen disebabkan oleh kejadian tersebut:

- (1) apabila Pengguna melanggar mana-‐mana peruntukan Perjanjian ini; atau
- (2) apabila petisyen telah difailkan terhadap Pengguna untuk lampiran, lampiran sementara, pelupusan sementara atau apa-‐apa pelaksanaan wajib yang lain.

# **Perkara 9 Pemusnahan Perisian Berlesen**

Jika Perjanjian ini ditamatkan menurut peruntukan Perkara 8, Pengguna akan memusnahkan Perisian Berlesen, apa-‐apa dokumen yang berkaitan dan salinannya dalam masa dua (2) minggu dari tarikh penamatan tersebut.

# **Perkara 10 Perlindungan Hak Cipta**

- 1. Hak cipta dan semua hak harta intelek lain yang berhubungan dengan Perisian Berlesen adalah dimiliki oleh Pemberi Lesen dan Pemegang Hak Asal, dan tidak akan berada di bawah pemilikan Pengguna dalam apa-‐apa keadaan.
- 2. Pengguna hendaklah, apabila menggunakan Perisian Berlesen, mematuhi mana-‐mana undang-‐undang yang berkaitan dengan hak cipta dan hak harta intelek lain.

#### **Perkara 11 Sekatan Eksport**

- 1. Dilarang mengeksport Perisian Berlesen dan mana-‐mana dokumen yang berkaitan di luar negara Pengguna (termasuk penghantarannya ke luar negara Pengguna melalui Internet alat komunikasi lain).
- 2. Pengguna hendaklah memahami bahawa Perisian Berlesen adalah tertakluk kepada sekatan eksport yang diterima oleh negara Pengguna dan mana-‐mana negara lain.
- 3. Pengguna hendaklah bersetuju bahawa perisian tersebut tertakluk kepada mana-‐mana dan semua undang-‐undang antarabangsa dan domestik yang terpakai (termasuk peraturan kawalan eksport negara Pengguna dan mana-‐mana negara lain, dan apa-‐apa sekatan berkaitan pengguna akhir, penggunaan pada pengguna akhir dan negara-‐negara pengimport yang disediakan oleh negara Pengguna dan mana-‐mana negara lain, dan mana-‐mana pihak berkuasa kerajaan yang lain).

#### **Perkara 12 Lain-‐lain**

- 1. Sekiranya mana-‐mana bahagian Perjanjian ini tidak sah oleh operasi undang-‐undang, peruntukan sisa akan terus berkuatkuasa.
- 2. Perkara yang tidak dinyatakan dalam Perjanjian ini atau apa-‐apa kekaburan atau persoalan yang timbul dalam pembinaan Perjanjian ini hendaklah disediakan atau diselesaikan atas perundingan yang baik antara Pemberi Lesen dan Pengguna.
- 3. Pemberi Lesen dan Pengguna dengan ini bersetuju bahawa Perjanjian ini ditadbir oleh undang-‐undang Jepun, dan sebarang pertikaian yang timbul daripada, dan berkaitan dengan hak dan kewajiban di bawah, Perjanjian ini akan dikemukakan kepada bidang kuasa eksklusif Mahkamah Daerah Tokyo untuk contohnya yang pertama.

# **Notis Penting mengenai Perisian**

#### -‐jansson

Hak Cipta (c) 2009--2012 Petri Lehtinen <petri@digip.org>

Kebenaran dengan ini diberikan, secara percuma, kepada mana-‐ mana orang mendapatkan salinan perisian dan fail dokumentasi yang berkaitan ("Perisian"), untuk berurusan dalam Perisian tanpa batasan, termasuk tanpa batasan hak untuk menggunakan, menyalin, mengubah suai, menggabungkan, menyiarkan, mengedar, sub lesen, dan/atau menjual salinan Perisian tersebut, dan membenarkan orang yang kepadanya Perisian diberikan untuk berbuat demikian, tertakluk kepada syarat--syarat berikut:

Notis hak cipta di atas dan notis kebenaran ini hendaklah dimasukkan ke dalam semua salinan atau sebahagian besar Perisian.

PERISIAN INI DISEDIAKAN "SEBAGAIMANA ADANYA", TANPA SEBARANG JENIS JAMINAN, YANG NYATA ATAU TERSIRAT, TERMASUK TETAPI TIDAK TERHAD KEPADA JAMINAN KEBOLEHDAGANGAN, KESESUAIAN UNTUK TUJUAN TERTENTU DAN BUKAN PELANGGARAN. TIDAK AKAN YANG PENGARANG ATAU PEMEGANG HAK CIPTA TIDAK BERTANGGUNGJAWAB UNTUK SEBARANG TUNTUTAN, KERUGIAN ATAU LIABILITI LAIN, SAMA ADA DALAM PERBUATAN KONTRAK, TORT ATAU SEBALIKNYA, YANG TIMBUL DARIPADA, LUAR ATAU BERHUBUNG DENGAN PERISIAN ATAU PENGGUNAAN ATAU URUSAN LAIN DALAM PERISIAN.

# $-c$  ISON

# Hak cipta (c) 2009 Dave Gamble

Kebenaran dengan ini diberikan, secara percuma, kepada mana-‐ mana orang mendapatkan salinan perisian dan fail dokumentasi yang berkaitan ("Perisian"), untuk berurusan dalam Perisian tanpa batasan, termasuk tanpa batasan hak untuk menggunakan, menyalin, mengubah suai, menggabungkan, menyiarkan, mengedar, menyublis, dan / atau menjual salinan Perisian tersebut, dan membenarkan orang yang kepadanya Perisian diberikan untuk berbuat demikian, tertakluk kepada syarat-‐syarat berikut:

Notis hak cipta di atas dan notis kebenaran ini hendaklah dimasukkan ke dalam semua salinan atau sebahagian besar Perisian.

PERISIAN INI DISEDIAKAN "SEBAGAIMANA ADANYA", TANPA SEBARANG JENIS JAMINAN, YANG NYATA ATAU TERSIRAT, TERMASUK TETAPI TIDAK TERHAD KEPADA JAMINAN KEBOLEHDAGANGAN, KESESUAIAN UNTUK TUJUAN TERTENTU DAN BUKAN PELANGGARAN. TIDAK AKAN YANG PENGARANG ATAU PEMEGANG HAK CIPTA TIDAK BERTANGGUNGJAWAB UNTUK SEBARANG TUNTUTAN, KERUGIAN ATAU LIABILITI LAIN, SAMA ADA DALAM PERBUATAN KONTRAK, TORT ATAU SEBALIKNYA, YANG TIMBUL DARIPADA, LUAR ATAU BERHUBUNG DENGAN PERISIAN ATAU PENGGUNAAN ATAU URUSAN LAIN DALAM PERISIAN.

#### $-CMP$

#### Lesen MIT (MIT) Hak Cipta (c) 2014 Charles Gunyon

Kebenaran dengan ini diberikan, secara percuma, kepada mana-‐ mana orang mendapatkan salinan perisian dan fail dokumentasi yang berkaitan ("Perisian"), untuk berurusan dalam Perisian tanpa batasan, termasuk tanpa batasan hak untuk menggunakan, menyalin, mengubah suai, menggabungkan , menyiarkan, mengedar, menyublis, dan / atau menjual salinan Perisian tersebut, dan membenarkan orang yang kepadanya Perisian diberikan untuk berbuat demikian, tertakluk kepada syarat-‐syarat berikut:

Notis hak cipta di atas dan notis kebenaran ini hendaklah dimasukkan ke dalam semua salinan atau sebahagian besar Perisian.

PERISIAN INI DISEDIAKAN "SEBAGAIMANA ADANYA", TANPA SEBARANG JENIS JAMINAN, YANG NYATA ATAU TERSIRAT, TERMASUK TETAPI TIDAK TERHAD KEPADA JAMINAN KEBOLEHDAGANGAN, KESESUAIAN UNTUK TUJUAN TERTENTU DAN BUKAN PELANGGARAN. TIDAK AKAN YANG PENGARANG ATAU PEMEGANG HAK CIPTA TIDAK BERTANGGUNGJAWAB UNTUK SEBARANG TUNTUTAN, KERUGIAN ATAU LIABILITI LAIN, SAMA ADA DALAM PERBUATAN KONTRAK, TORT ATAU SEBALIKNYA, YANG TIMBUL DARIPADA, LUAR ATAU BERHUBUNG DENGAN PERISIAN ATAU PENGGUNAAN ATAU URUSAN LAIN DALAM PERISIAN.

# **AMARAN FCC**

Peralatan ini boleh menjana atau menggunakan tenaga frekuensi radio. Perubahan atau pengubahsuaian ke peralatan ini boleh menyebabkan gangguan berbahaya melainkan pengubahsuaian telah diluluskan secara nyata dalam manual arahan. Pengguna boleh kehilangan kuasa untuk mengendalikan peralatan ini jika perubahan atau pengubahsuaian yang tidak dibenarkan dibuat.

# **CATATAN FCC**

Peralatan ini telah diuji dan didapati mematuhi had untuk peranti digital Kelas B, mengikut Bahagian 15 Peraturan FCC. Had ini direka untuk memberi perlindungan yang munasabah terhadap gangguan berbahaya dalam pemasangan kediaman. Peralatan ini boleh menyebabkan gangguan berbahaya kepada komunikasi radio, jika ia tidak dipasang dan digunakan mengikut arahan. Walau bagaimanapun, tidak ada jaminan bahawa gangguan tidak akan berlaku dalam pemasangan tertentu. Jika peralatan ini menyebabkan gangguan berbahaya kepada penerimaan radio atau televisyen, yang boleh ditentukan dengan mematikan peralatan dan seterusnya, pengguna digalakkan untuk membetulkan gangguan tersebut dengan satu atau lebih daripada langkah berikut:

- Menyesuaikan atau memindahkan antena penerima.
- Meningkatkan pemisahan antara peralatan dan penerima.
- Sambungkan peralatan ke saluran keluar pada litar yang berlainan daripada yang dihubungkan oleh penerima.
- Rujuk penjual atau juruteknik radio/TV yang berpengalaman untuk mendapatkan bantuan.

# $\epsilon$

**Pengisytiharan Pematuhan berkenaan dengan Arahan RE 2014/53 / Deklarasi Pengesahan EU berkenaan dengan Arahan RoHS 2011/65 / EU**

#### **Pengilang:**

JVC KENWOOD Corporation 3-‐12, Moriya-‐cho, Kanagawa-‐ku, Yokohama-‐shi, Kanagawa, 221-‐0022, JAPAN

#### **Wakil EU:**

JVCKENWOOD Europe B.V. Amsterdamseweg 37, 1422 AC UITHOORN, THE NETHERLANDS

### **Bahasa Melayu**

Dengan ini, JVCKENWOOD mengisytiharkan bahawa peralatan radio "DPXGT702L/ DPXGT701R/ DPXGT700R/ DPXGT502L/ DPXGT500R" mematuhi Arahan 2014/53 / EU.

Teks penuh pengisytiharan pematuhan EU boleh didapati di alamat internet berikut: http://www.kenwood.com/cs/ce/eudoc/

### **Français**

Par la présente, JVCKENWOOD déclare que l'équipement radio « DPXGT702L/ DPXGT701R/ DPXGT700R/ DPXGT502L/ DPXGT500R » est conforme à la directive 2014/53/UE. L'intégralité de la déclaration de conformité UE est disponible à l'adresse Internet suivante : http://www.kenwood.com/cs/ce/eudoc/

### **Español**

Por la presente, JVCKENWOOD declara que el equipo de radio "DPXGT702L/ DPXGT701R/ DPXGT700R/ DPXGT502L/ DPXGT500R" cumple la Directiva 2014/53/EU.

El texto completo de la declaración de conformidad con la UE está disponible en la siguiente dirección de internet: http://www.kenwood.com/cs/ce/eudoc/

# **Português**

Deste modo, a JVCKENWOOD declara que o equipamento de rádio "DPXGT702L/ DPXGT701R/ DPXGT700R/ DPXGT502L/ DPXGT500R" está em conformidade com a Diretiva 2014/53/UE.

O texto integral da declaração de conformidade da UE está disponível no seguinte endereço de internet: http://www.kenwood.com/cs/ce/eudoc/

"

# **NOTIS PENTING**

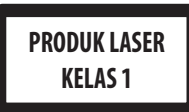

# **Tanda produk menggunakan laser**

Label dilampirkan pada casis/bekas dan mengatakan bahawa komponen tersebut menggunakan sinar laser yang telah diklasifikasikan sebagai Kelas 1. Hal ini bermakna bahawa unit tersebut menggunakan laser yang merupakan kelas yang lebih lemah. Tiada bahaya radiasi berbahaya di luar unit.

- Microsoft dan Windows Media adalah tanda dagangan atau tanda dagangan berdaftar Microsoft Corporation di Amerika Syarikat dan/atau negara lain.
- Penggunaan lencana Made for Apple bermaksud bahawa aksesori telah direka untuk menyambung secara khusus kepada produk Apple yang dikenal pasti dalam lencana, dan telah disahkan oleh pemaju untuk memenuhi piawaian prestasi Apple. Apple tidak bertanggungjawab untuk operasi peranti ini atau pematuhannya dengan standard keselamatan dan pengawalseliaan. Sila ambil perhatian bahawa penggunaan aksesori ini dengan produk Apple boleh menjejaskan prestasi wayarles.
- Apple, iPhone, iPod, iPod classic, iPod nano, iPod touch, dan Lightning adalah tanda dagangan Apple Inc., yang didaftarkan di A.S. dan negara-‐negara lain.
- Logo "AAC" adalah tanda dagangan Dolby Laboratories.
- Tanda perkataan dan logo Bluetooth® adalah tanda dagangan berdaftar milik Bluetooth SIG, Inc. dan sebarang penggunaan tanda seperti tersebut oleh JVC KENWOOD Corporation adalah berlesen. Tanda dagangan dan nama dagang yang lain adalah nama pemilik masing-‐ masing.
- Nama-‐nama syarikat, produk dan entiti lain yang dinyatakan dalam produk ini didaftarkan dengan tanda dagangan atau tanda niaga syarikat masing-‐masing.

# **libFLAC**

## **Hak Cipta (C) 2000-‐2009 Josh Coalson Hak Cipta (C) 2011-‐2013 Yayasan Xiph.Org**

Pengagihan semula dan penggunaan dalam bentuk sumber dan binari, dengan atau tanpa pengubahsuaian, dibenarkan dengan syarat syarat-‐syarat berikut dipenuhi:

- Pengedaran kod sumber mesti mengekalkan notis hak cipta di atas, senarai syarat dan berikut penafian.
- Pengedaran dalam bentuk perduaan mesti mengeluarkan notis hak cipta di atas, senarai syarat dan berikut penafian dalam dokumentasi dan/atau bahan lain yang disediakan dengan pengedaran.
- Bukan nama Yayasan Xiph.org mahupun nama penyumbangnya boleh digunakan untuk menyokong atau mempromosikan produk yang diperolehi daripada perisian ini tanpa kebenaran bertulis terlebih dahulu.

PERISIAN INI DISEDIAKAN OLEH PEMEGANG HAK CIPTA DAN PENYUMBANG "SEBAGAIMANA ADANYA" DAN SEBARANG WARANTI NYATA ATAU TERSIRAT, TERMASUK, TETAPI TIDAK TERHAD KEPADA, JAMINAN TERSIRAT KEBOLEHDAGANGAN DAN KESESUAIAN UNTUK TUJUAN TERTENTU DITOLAK. TIDAK ADA ASAS ATAU PENYUMBANG YANG BERTANGGUNGJAWAB TERHADAP SEBARANG GANTI RUGI LANGSUNG, TIDAK LANGSUNG, SAMPINGAN, KHAS, CONTOH, ATAU BERBANGKIT (TERMASUK, TETAPI TIDAK TERHAD KEPADA, PEMEROLEHAN BARANG ATAU PERKHIDMATAN GANTIAN; KEHILANGAN PENGGUNAAN, DATA ATAU KEUNTUNGAN; GANGGUAN PERNIAGAAN) WALAU BAGAIMANAPUN DISEBABKAN DAN ATAS SEBARANG TEORI LIABILITI, SAMA ADA DALAM KONTRAK, LIABILITI YANG KETAT, ATAU TORT (TERMASUK KECUAIAN ATAU SEBALIKNYA) YANG TIMBUL DALAM APA-‐APA CARA DARIPADA PENGGUNAAN PERISIAN INI, WALAUPUN JIKA DISARAN KEMUNGKINAN KEROSAKAN TERSEBUT.

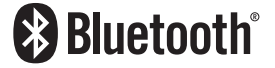

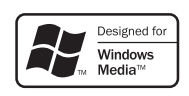

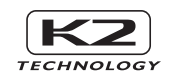

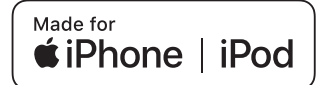

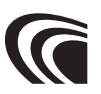

# **KEPADA PEMILIK**

Sila simpan buku ini dan tulis nombor siri produk ini untuk pengenalpastian dan pelaporan tepat kepada polis tempatan anda sekiranya berlaku kecurian.

Nombor siri dilabel atau dicop pada casis.

Sila sahkan nombor ini di pengedar kereta atau kedai servis anda apabila produk telah dipasang atau ditukar kepada anda selepas pembaikan atau penyesuaian semula.

Nombor Siri

Manufacturer Model Name 2Din CD Premium DPXGT702L DPXGT701R DPXGT700R 2Din Basic Audio DPXGT502L DPXGT500R

# *ENGLISH* **Additional Copyrights**

- Apple, iPhone, iPod, iPod classic, iPod nano, iPod touch. iTunes. and Lightning are trademarks of Apple Inc., registered in the U.S. and other countries.
- Android is a trademark of Google LLC.

# *INDONESIA*

# **Hak Cipta Tambahan**

- Apple, iPhone, iPod, iPod classic, iPod nano, iPod touch, iTunes, dan Lightning adalah merek dagang dari Apple Inc., terdaftar di AS dan di negara lain.
- Android adalah merek dagang dari Google LLC.

# *MALAY*

# **Lampiran Hak Cipta Tambahan**

- Apple, iPhone, iPod, iPod classic, iPod nano, iPod touch, iTunes dan Lightning adalah tanda dagangan Apple Inc., yang didaftarkan di A.S. dan negara-negara lain.
- Android ialah tanda dagangan Google LLC.

# ภาษาไทย

# **ลิขสิทธิ์เพิ่มเติม**

- **Apple, iPhone, iPod, iPod classic, iPod nano, iPod touch, iTunes และ Lightning เป็น เครื่องหมายการค้าของ Apple Inc., ซึ่งจดทะเบียน ในประเทศสหรัฐอเมริกา และประเทศอื่นๆ**
- **• Android เป็ นเครื่องหมายการค้าของ Google LLC**

# TIẾNG VIỆT **Bản Quyền Bổ Sung**

- Apple, iPhone, iPod, iPod classic, iPod nano, iPod touch, iTunes, và Lightning là thương hiệu của Apple Inc., được đăng ký ở Hoa Kỳ và các nước khác.
- Android là một nhãn hiệu của Google LLC.

# 中文 著作權聲明

- Apple, iPhone, iPod, iPod classic, iPod nano, iPod touch, iTunes 和 Lightning 是 Apple Inc. 在美國或其他國家冊的商標。
- • Android 是 Google LLC 的商標。

# العربية **حقوق طبع محفوظة اضافيه**

- عالمات Lightning و iTunes و iPod touch و iPod nano و iPod classic و iPod و iPhone و Apple عدُت تجارية مسجلة لشركة Inc Apple. المسجلة في الواليات المتحدة ودول أخرى.
	- Android هي عالمة تجارية لشركة LLC Google.

# *PORTUGUÊS*

# **Direitos Autorais Adicionais**

- Apple, iPhone, iPod, iPod classic, iPod nano, iPod touch, iTunes e Lightning são marcas registradas da Apple Inc., registradas nos EUA e em outros países.
- Android é uma marca registrada da Google LLC.

# *ESPAÑOL*

# **Derechos de Autor adicionales**

- Apple, iPhone, iPod, iPod classic, iPod nano, iPod touch, iTunes y Lightning son marcas comerciales de Apple Inc., registradas en los EE. UU. y en otros países.
- Android es una marca comercial de Google LLC.

# *FRANÇAIS*

# **Droits d'auteurs additionnels**

- Apple, iPhone, iPod, iPod classic, iPod nano, iPod touch, iTunes et Lightning sont des marques commerciales d'Apple Inc., déposées aux États-Unis et dans d'autres pays.
- Android est une marque de Google LLC.